Dell Latitude E5430 オーナーズマニュアル

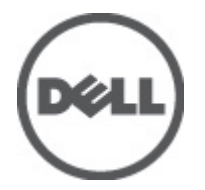

規制モデル: P27G 規制タイプ: P27G001

# 目次

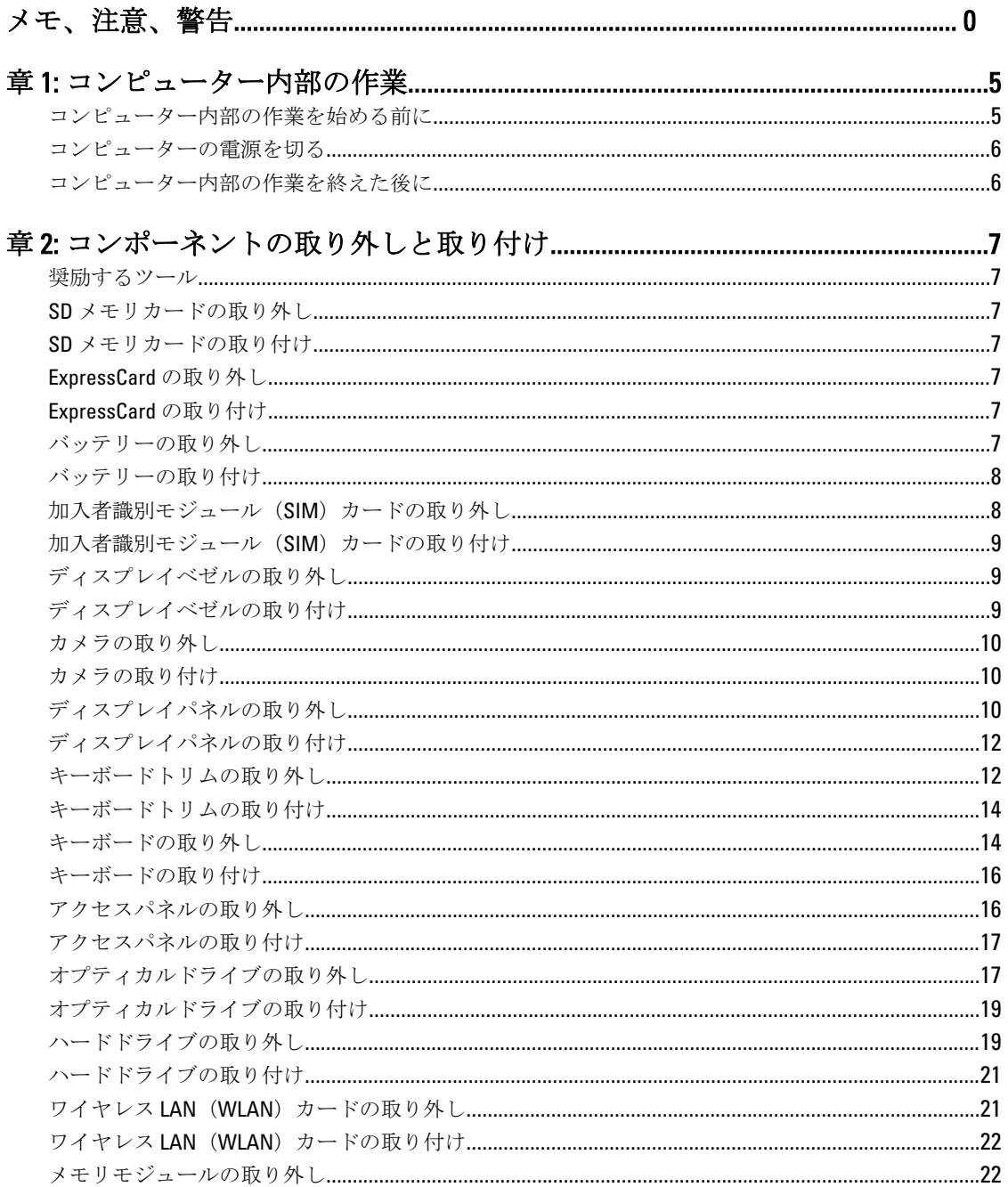

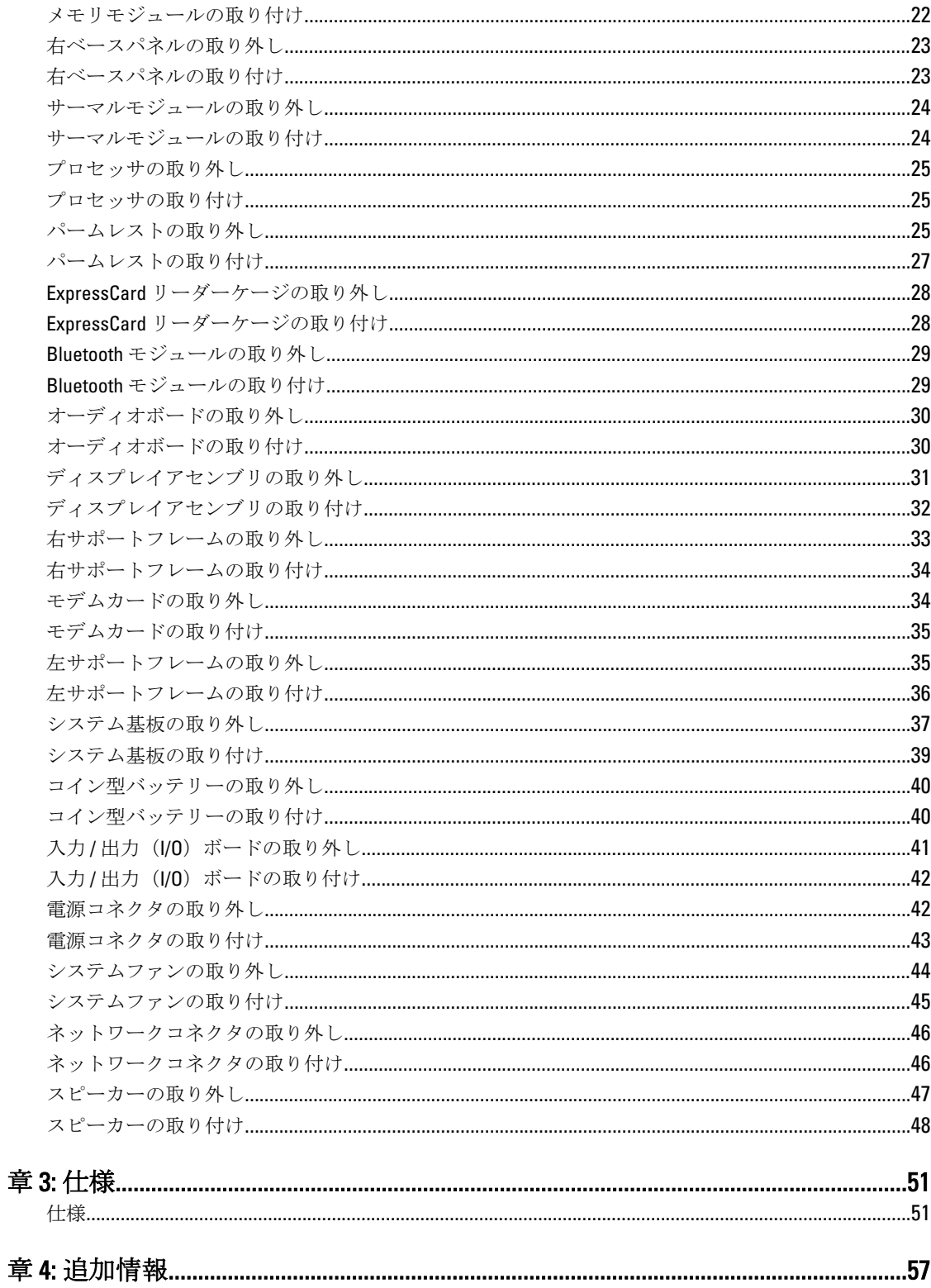

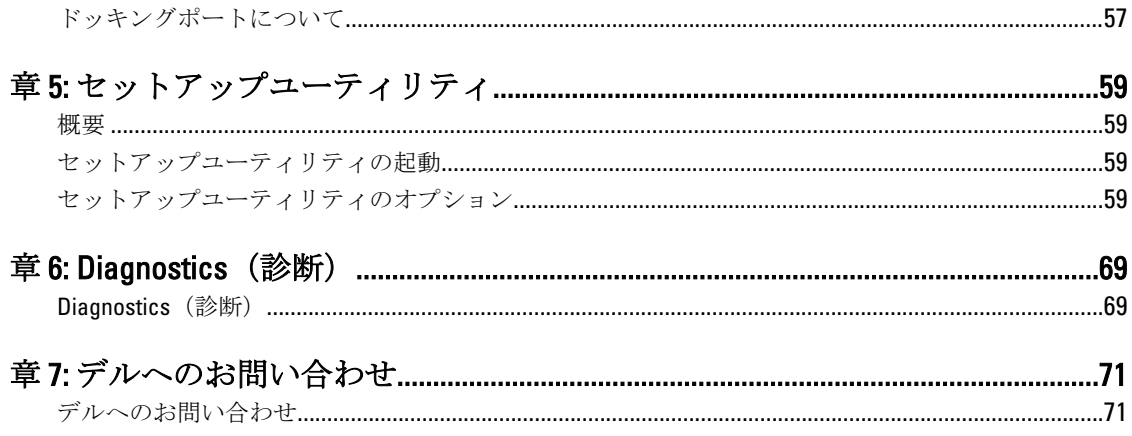

<span id="page-4-0"></span>コンピューター内部の作業

#### コンピューター内部の作業を始める前に

コンピューターの損傷を防ぎ、ユーザー個人の安全を守るため、以下の安全に関するガイドラインに従って ください。特記がない限り、本書に記載される各手順は、以下の条件を満たしていることを前提とします。

- コンピューターに付属の「安全に関する情報」を読んでいること。
- コンポーネントは交換可能であり、別売りの場合は取り外しの手順を逆順に実行すれば、取り付け可 能であること。
- 警告: コンピューター内部の作業を始める前に、コンピューターに付属の「安全に関する情報」に目を通 してください。安全に関するベストプラクティスについては、規制コンプライアンスに関するホームペ ージ (www.dell.com/requiatory\_compliance) を参照してください。
- △ 注意: 修理作業の多くは、認定されたサービス技術者のみが行うことができます。製品マニュアルで許可 されている範囲に限り、またはオンラインサービスもしくは電話サービスとサポートチームの指示によ ってのみ、トラブルシューティングと簡単な修理を行うようにしてください。デルで認められていない 修理(内部作業)による損傷は、保証の対象となりません。製品に付属しているマニュアルの「安全に お使いいただくために」をお読みになり、指示に従ってください。
- 注意: 静電気による損傷を避けるため、静電気防止用リストバンドを使用するか、またはコンピューター の裏面にあるコネクターなどの塗装されていない金属面に定期的に触れて、静電気を身体から除去して ください。
- △ 注意: コンポーネントとカードは丁寧に取り扱ってください。コンポーネント、またはカードの接触面に 触らないでください。カードは端、または金属のマウンティングブラケットを持ってください。プロセ ッサーなどのコンポーネントはピンではなく、端を持ってください。

△ 注意: ケーブルを外す場合は、ケーブルのコネクターかプルタブを持って引き、ケーブル自体を引っ張ら ないでください。コネクターにロッキングタブが付いているケーブルもあります。この場合、ケーブル を外す前にロッキングタブを押さえてください。コネクターを引き抜く場合、コネクターピンが曲がら ないように、均一に力をかけてください。また、ケーブルを接続する前に、両方のコネクターが同じ方 向を向き、きちんと並んでいることを確認してください。

■ メモ:お使いのコンピューターの色および一部のコンポーネントは、本書で示されているものと異なる場 合があります。

コンピューターの損傷を防ぐため、コンピューター内部の作業を始める前に、次の手順を実行してください。

- 1. コンピューターのカバーに傷がつかないように、作業台が平らであり、汚れていないことを確認します。
- 2. コンピューターの電源を切ります(「コンピューターの電源を切る」を参照)。

△ 注意: ネットワークケーブルを外すには、まずケーブルのプラグをコンピューターから外し、次にケーブ ルをネットワークデバイスから外します。

- 3. コンピューターからすべてのネットワークケーブルを外します。
- 4. コンピューターおよび取り付けられているすべてのデバイスをコンセントから外します。
- 5. システムのコンセントが外されている状態で、電源ボタンをしばらく押して、システム基板の静電気を 除去します。
- 6. カバーを取り外します。

注意: コンピューターの内部に触れる前に、コンピューターの裏面など塗装されていない金属面に触れ、 静電気を除去します。作業中は定期的に塗装されていない金属面に触れ、内部コンポーネントを損傷す る恐れのある静電気を放出してください。

#### <span id="page-5-0"></span>コンピューターの電源を切る

#### 注意: データの損失を防ぐため、コンピューターの電源を切る前に、開いているファイルはすべて保存し て閉じ、実行中のプログラムはすべて終了してください。

- 1. オペレーティングシステムをシャットダウンします。
	- Windows 7 の場合:

スタート をクリックします。 + 次に、シャットダウンをクリックします。

– Windows Vista の場合:

スタートをクリックします。 し、シャットダウンをクリックします。

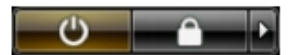

– Windows XP の場合: スタート→終了オプション→電源を切るの順にクリックします。オペレーティングシステム のシャットダウンプロセスが完了したら、コンピューターの電源が切れます。

2. コンピューターと取り付けられているデバイスすべての電源が切れていることを確認します。オペレー ティングシステムをシャットダウンしてもコンピューターとデバイスの電源が自動的に切れない場合、 電源ボタンを 6 秒間押したままにして電源を切ります。

# コンピューター内部の作業を終えた後に

交換(取り付け)作業が完了したら、コンピューターの電源を入れる前に、外付けデバイス、カード、ケー ブルなどが接続されていることを確認してください。

1. カバーを取り付けます。

#### 注意: ネットワークケーブルを接続するには、まずケーブルをネットワークデバイスに差し込み、次にコ ンピューターに差し込みます。

- 2. 電話線、またはネットワークケーブルをコンピューターに接続します。
- 3. コンピューター、および取り付けられているすべてのデバイスをコンセントに接続します。
- 4. コンピューターの電源を入れます。
- 5. 必要に応じて Dell 診断を実行して、コンピューターが正しく動作することを確認します。

# <span id="page-6-0"></span>コンポーネントの取り外しと取り付け

このセクションには、お使いのコンピューターからコンポーネントを取り外し、取り付ける手順についての 詳細な情報が記載されています。

#### 奨励するツール

この文書で説明する操作には、以下のツールが必要です。

- 細めのマイナスドライバー
- プラスドライバー
- 小型のプラスチックスクライブ

#### SD メモリカードの取り外し

- 1. 「コンピュータ内部の作業を始める前に」の手順に従います。
- 2. SDメモリカードを押し込んでロックを解除します。
- 3. SD メモリカードをコンピュータから引き出します。

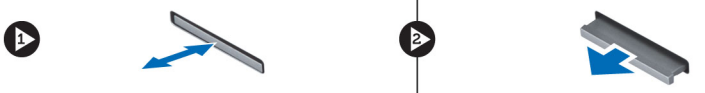

#### SD メモリカードの取り付け

- 1. カチッと所定の位置に収まるまで、メモリカードをコンパートメントに押し込みます。
- 2. 「コンピュータ内部の作業の後で」の手順に従います。

### ExpressCard の取り外し

- 1. 「コンピュータ内部の作業を始める前に」の手順に従います。
- 2. ExpressCard を押し込みます。
- 3. ExpressCard をコンピュータから引き出します。

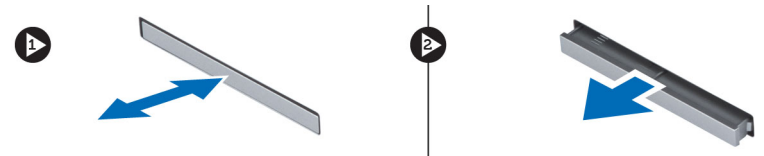

#### ExpressCard の取り付け

- 1. ExpressCard をスロットに挿入し、カチッと所定の位置に収まるまで押し込みます。
- 2. 「コンピュータ内部の作業の後で」の手順に従います。

### バッテリーの取り外し

- 1. 「コンピュータ内部の作業を始める前に」の手順に従います。
- 2. バッテリーリリースラッチをアンロック位置にスライドさせます。

<span id="page-7-0"></span>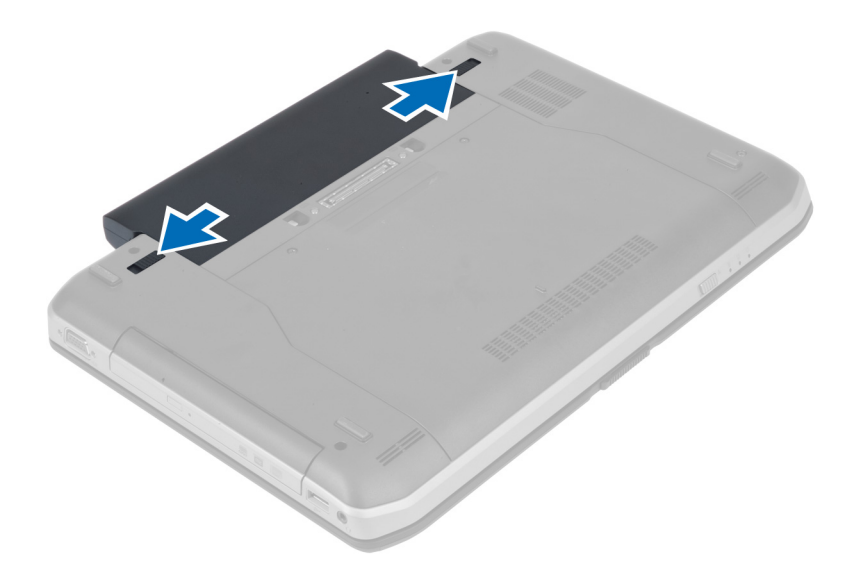

3. バッテリーをコンピュータから取り外します。

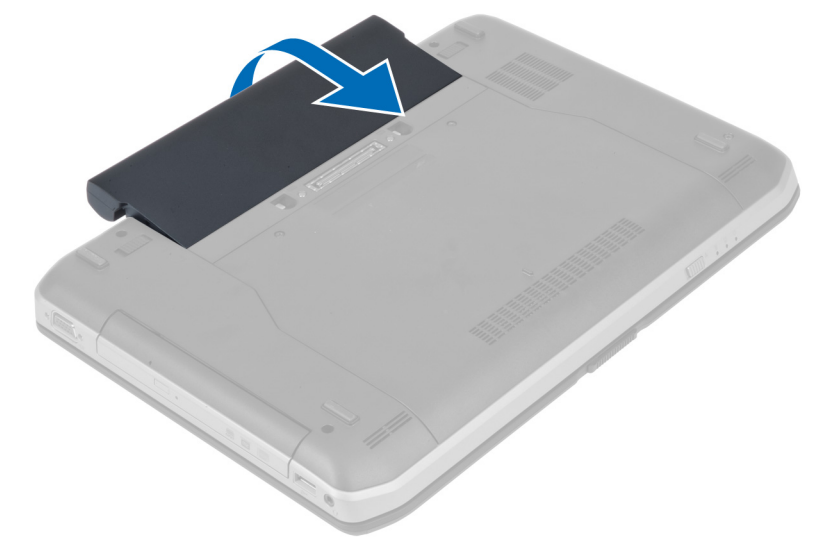

### バッテリーの取り付け

- 1. カチッと所定の位置に収まるまで、バッテリーをスロットに挿入します。
- 2. 「コンピュータ内部の作業の後で」の手順に従います。

# 加入者識別モジュール(SIM)カードの取り外し

- 1. 「コンピュータ内部の作業を始める前に」の手順に従います。
- 2. バッテリーを取り外します。
- **3.** バッテリーウォールにある SIM カードを押してロックを解除します。
- 4. SIM カードをコンピュータから引き出します。

<span id="page-8-0"></span>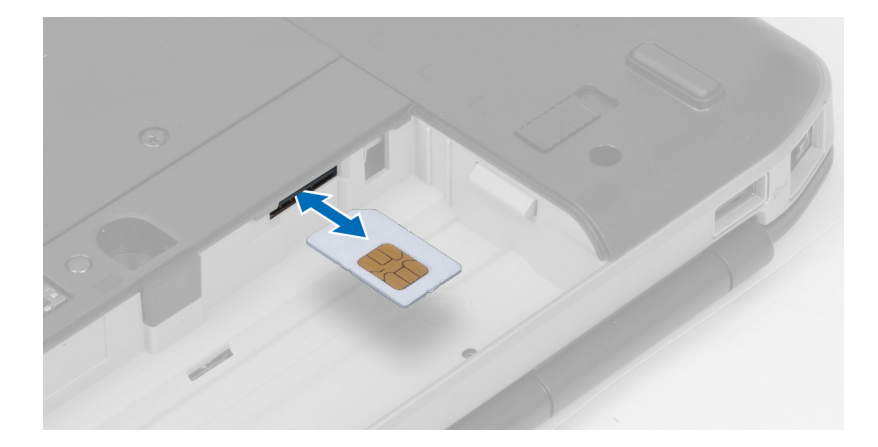

# 加入者識別モジュール(SIM)カードの取り付け

- 1. 加入者識別モジュール (SIM) カードをスロットに挿入します。
- 2. バッテリーを取り付けます。
- 3. 「コンピュータ内部の作業の後で」の手順に従います。

### ディスプレイベゼルの取り外し

- 1. 「コンピュータ内部の作業を始める前に」の手順に従います。
- 2. バッテリーを取り外します。
- 3. ディスプレイベゼルの下端を持ち上げます。
- 4. ディスプレイベゼルの側面と上端も同じようにして持ち上げます。

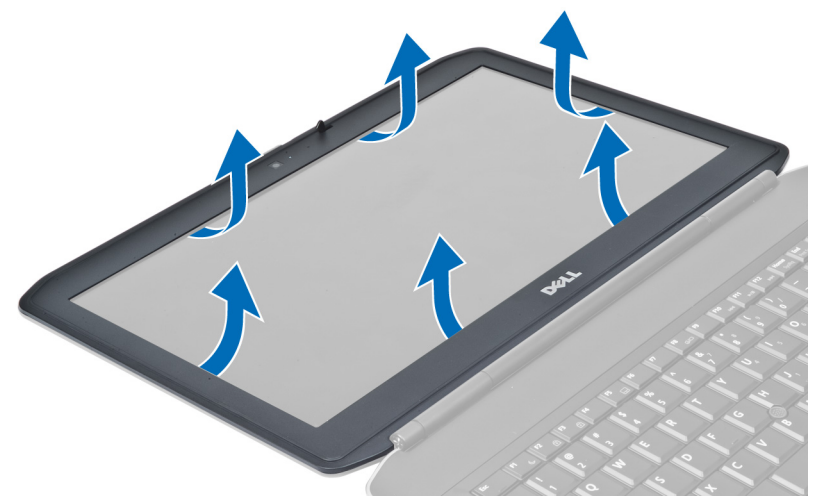

5. ディスプレイベゼルをコンピュータから取り外します。

# ディスプレイベゼルの取り付け

- 1. ディスプレイベゼルをディスプレイアセンブリに載せます。
- 2. ディスプレイベゼルの上端を最初に押し込み、ディスプレイアセンブリに完全にはまるまでベゼル全体 を押し込みます。
- <span id="page-9-0"></span>3. バッテリーを取り付けます。
- 4. 「コンピュータ内部の作業の後で」の手順に従います。

### カメラの取り外し

- 1. 「コンピュータ内部の作業を始める前に」の手順に従います。
- 2. 次のコンポーネントを取り外します。
	- a) バッテリー

b) ディスプレイベゼル

- 3. カメラケーブルを外します。
- 4. カメラ/マイクモジュールを固定しているネジを外します。
- 5. カメラ/マイクモジュールを持ち上げて取り外します。

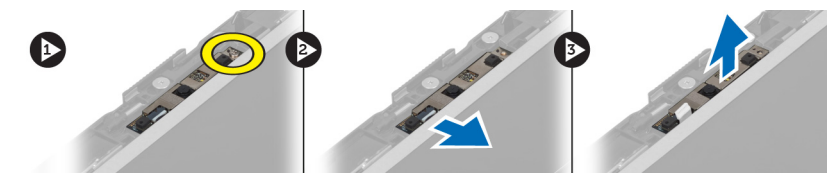

### カメラの取り付け

- 1. カメラ/マイクモジュールをディスプレイベゼルの所定の位置に置きます。
- 2. カメラ/マイクモジュールを固定するネジを締めます。
- 3. カメラケーブルを接続します。
- 4. 次のコンポーネントを取り付けます。 a) ディスプレイベゼル b) バッテリー
- 5. 「コンピュータ内部の作業の後で」の手順に従います。

# ディスプレイパネルの取り外し

- 1. 「コンピュータ内部の作業を始める前に」の手順に従います。
- 2. 次のコンポーネントを取り外します。
	- a) バッテリー
	- b) ディスプレイベゼル
- 3. ディスプレイパネルを固定しているネジを外します。

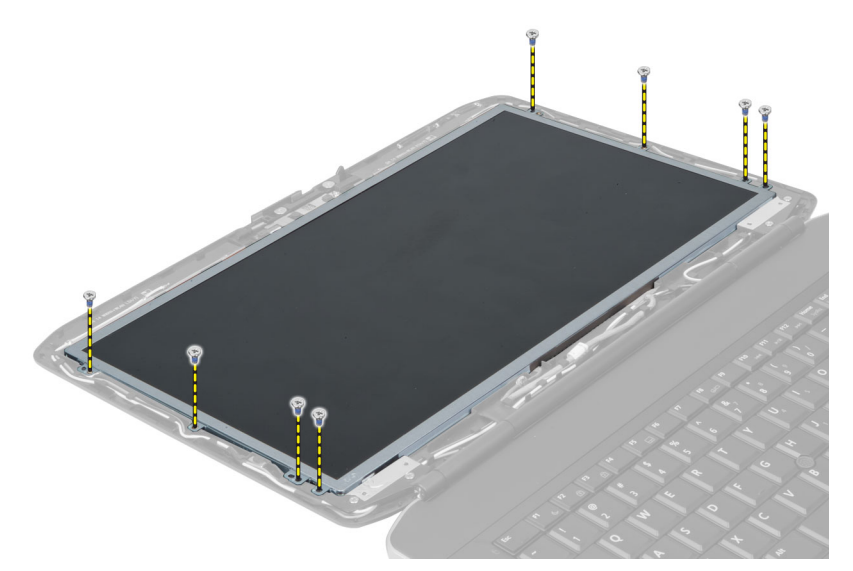

4. ディスプレイパネルを裏返します。

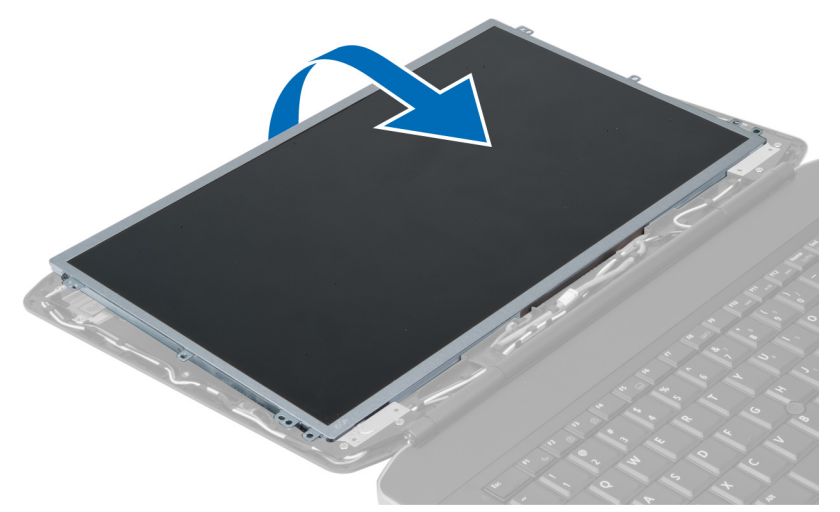

5. 透明シートテープを剥し、低電圧差動信号 (LVDS) ケーブルをディスプレイパネルの背面から外しま す。

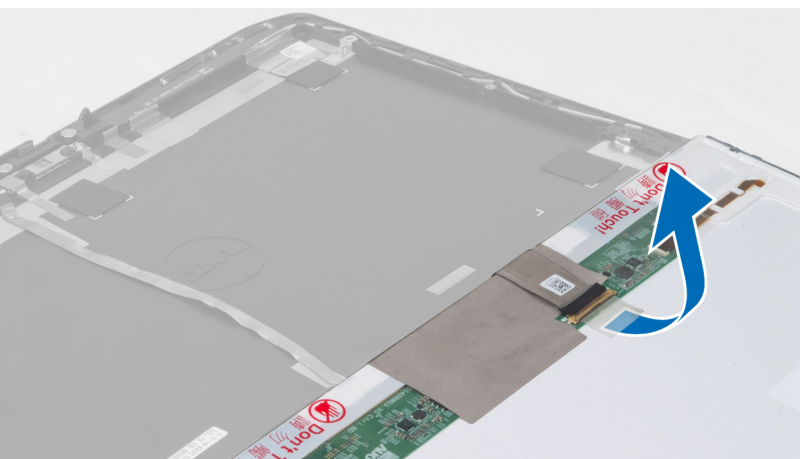

<span id="page-11-0"></span>6. ディスプレイパネルをディスプレイアセンブリから取り外します。

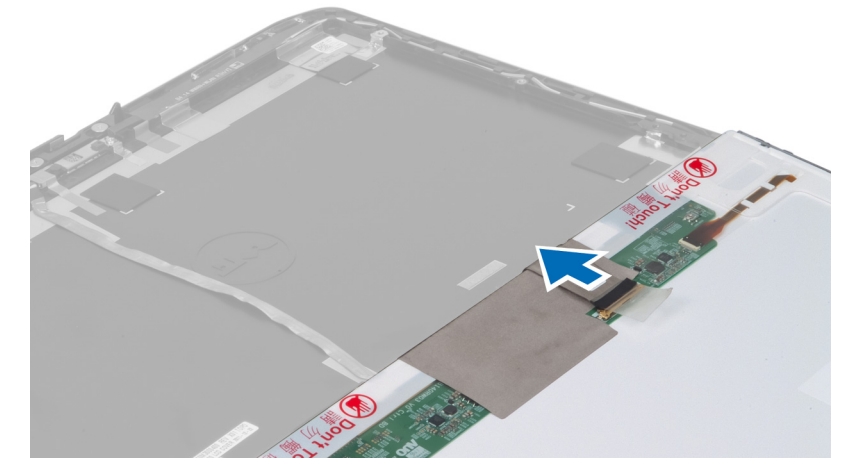

# ディスプレイパネルの取り付け

- 1. ディスプレイブラケットをディスプレイパネルに固定するネジを取り付けます。
- 2. ディスプレイパネルをディスプレイアセンブリに取り付けます。
- 3. ディスプレイパネルをコンピュータ内の元の位置に合わせます。
- 4. 低電圧差動信号 (LVDS) ケーブルをディスプレイパネルに接続し、テープを取り付けます。
- 5. ディスプレイパネルを裏返し、ディスプレイパネルを固定するネジを取り付けます。
- 6. 次のコンポーネントを取り付けます。 a) ディスプレイベゼル b) バッテリー
- 7. 「コンピュータ内部の作業の後で」の手順に従います。

### キーボードトリムの取り外し

- 1. 「コンピュータ内部の作業を始める前に」の手順に従います。
- 2. バッテリーを取り外します。
- 3. コンピュータ背面のネジを外します。

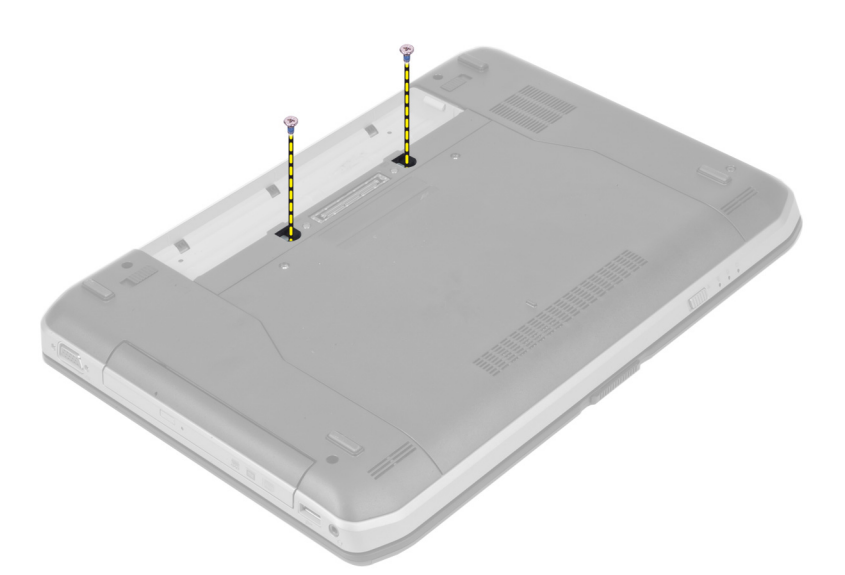

4. キーボードトリムを下端から持ち上げて開きます。

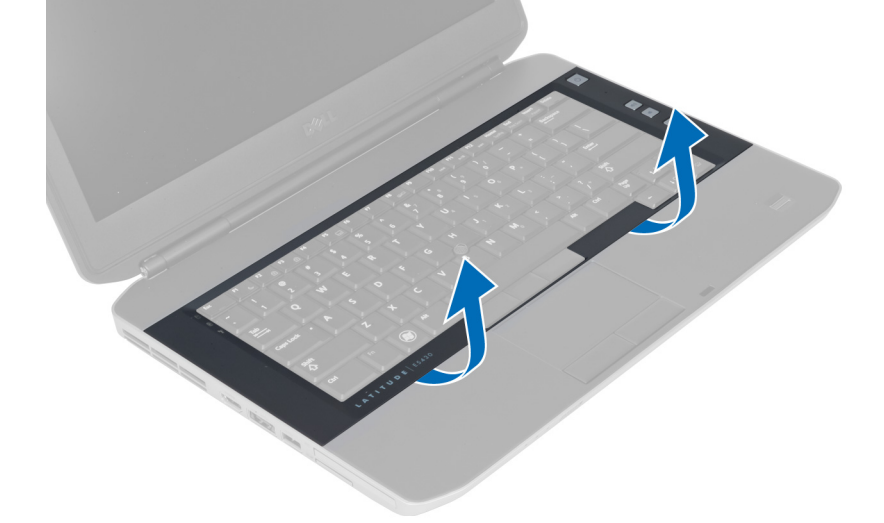

- 5. キーボードトリムの側面と上端も同じようにして持ち上げます。
- 6. キーボードトリムを持ち上げてコンピュータから取り外します。

<span id="page-13-0"></span>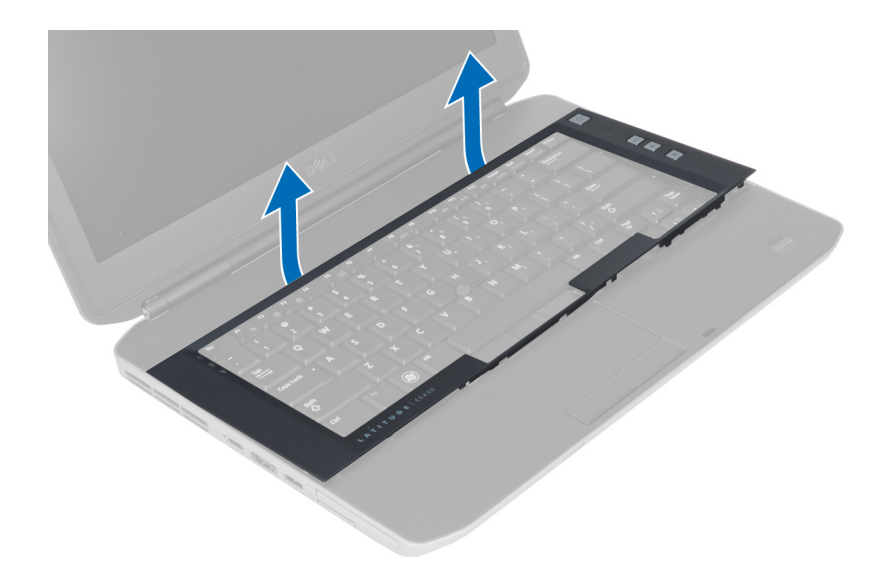

# キーボードトリムの取り付け

- 1. キーボードトリムを所定のコンパートメントに合わせます。
- 2. カチッと所定の位置に収まるまで、キーボードトリムの両端を押し込みます。
- 3. バッテリーを取り付けます。
- 4. 「コンピュータ内部の作業の後で」の手順に従います。

# キーボードの取り外し

- 1. 「コンピュータ内部の作業を始める前に」の手順に従います。
- 2. 次のコンポーネントを取り外します。
	- a) バッテリー
	- b) キーボードトリム
- 3. コンピュータ背面のネジを外します。

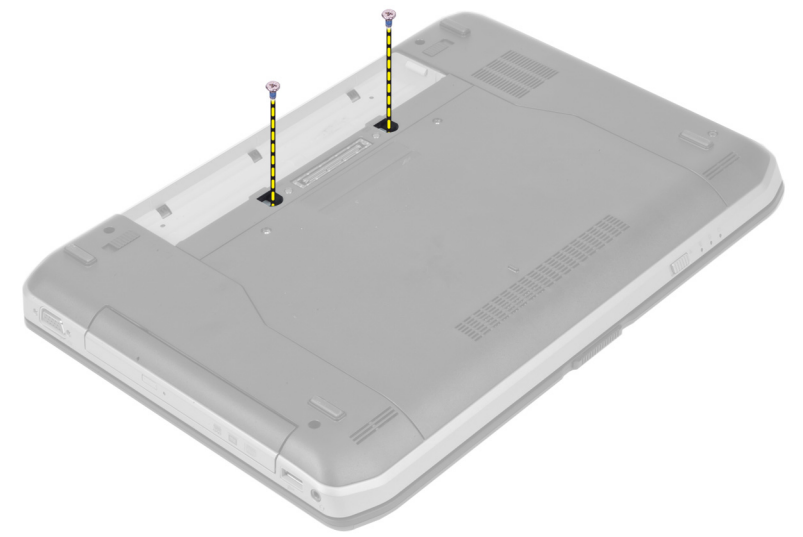

4. キーボードを固定しているネジを外します。

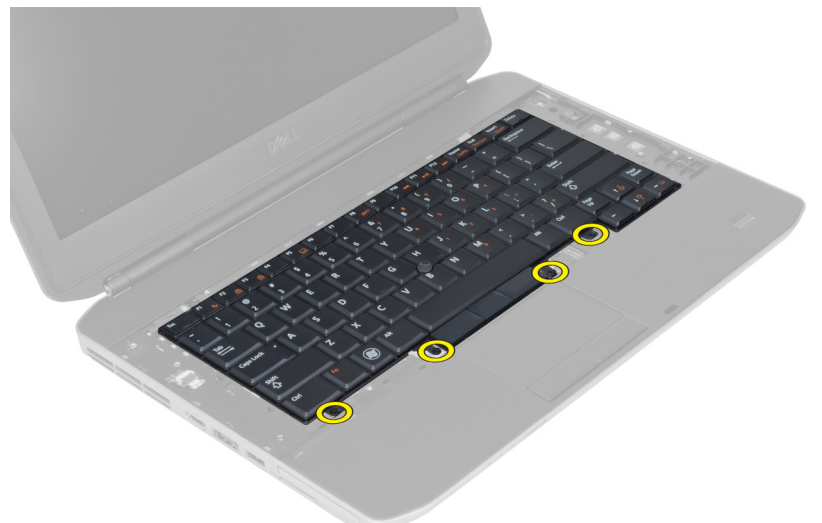

- 5. クリップを持ち上げてキーボードケーブルの固定を解除し、コンピュータから外します。
- 6. キーボードを裏返します。

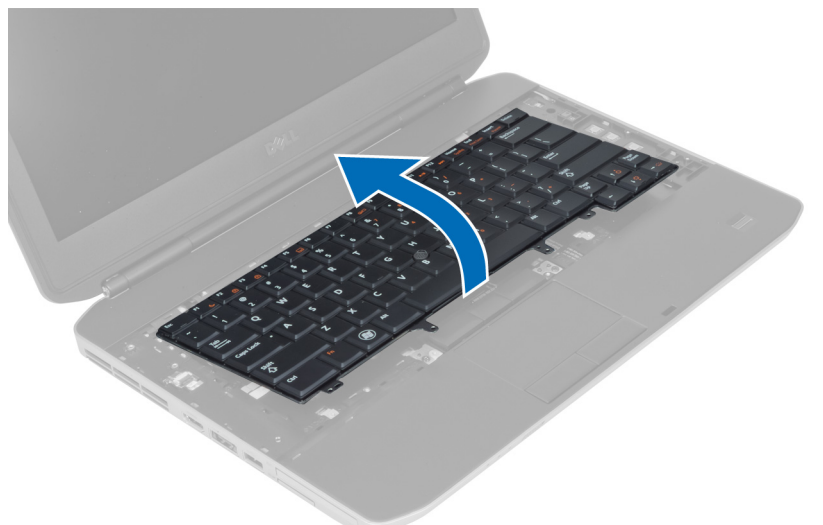

7. キーボードの平フレックスケーブルをキーボードの後部に固定している粘着テープを剥し、コンピュー タから外します。

<span id="page-15-0"></span>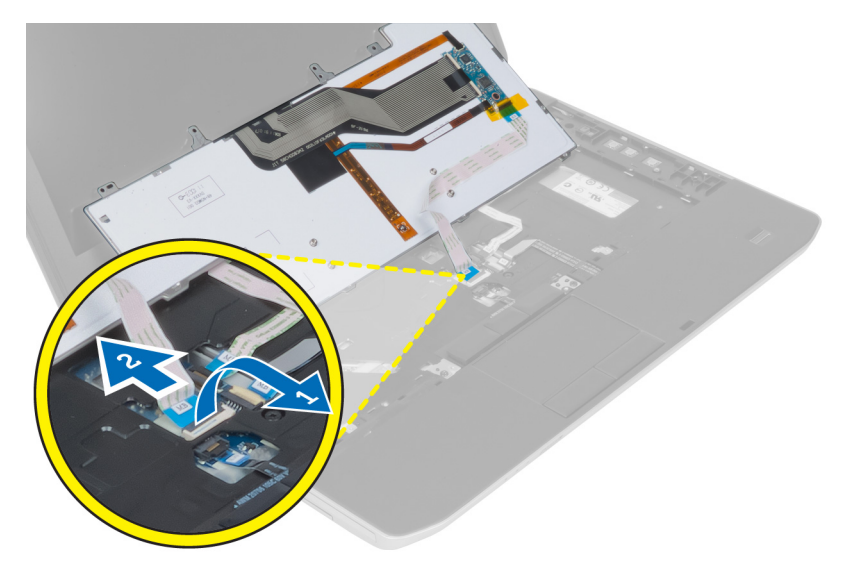

8. キーボードをコンピュータから取り外します。

### キーボードの取り付け

- 1. キーボードの平フレックスケーブルをキーボードに取り付けます。
- 2. キーボードの平フレックスケーブルをキーボードに固定する粘着テープを貼ります。
- 3. すべての金属製タブが所定の位置に収まるまで、キーボードを所定のコンパートメントに挿入します。
- 4. キーボードケーブルクリップを締めます。
- 5. キーボードの左右を押し下げて、すべての留め具がコンピュータと完全に噛み合っていることを確認し ます。
- 6. キーボードをパームレストに固定するネジを取り付けます。
- 7. コンピュータ背面のネジを取り付けます。
- 8. 次のコンポーネントを取り付けます。 a) キーボードトリム b) バッテリー
- 9. 「コンピュータ内部の作業の後で」の手順に従います。

### アクセスパネルの取り外し

- 1. 「コンピュータ内部の作業を始める前に」の手順に従います。
- 2. バッテリーを取り外します。
- 3. アクセスパネルを固定しているネジを外します。

<span id="page-16-0"></span>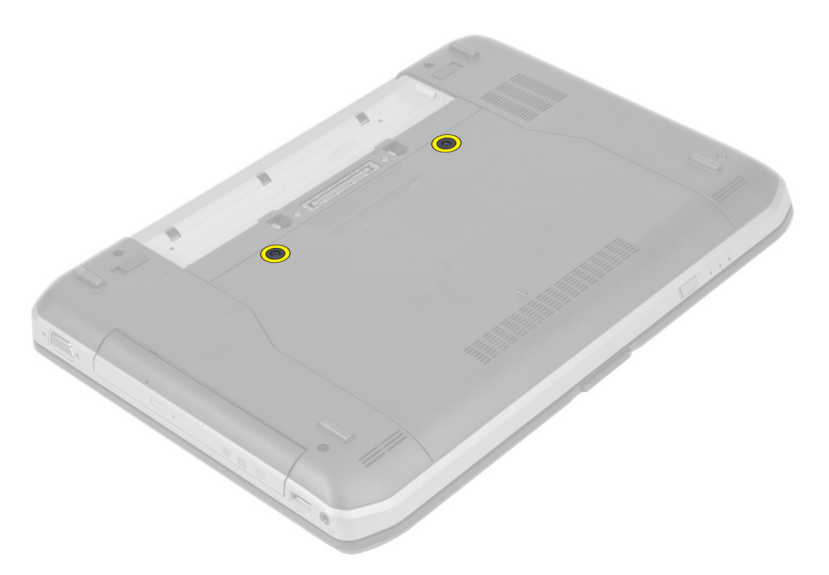

4. アクセスパネルをシステムの前方に引き出し、コンピュータから取り外します。

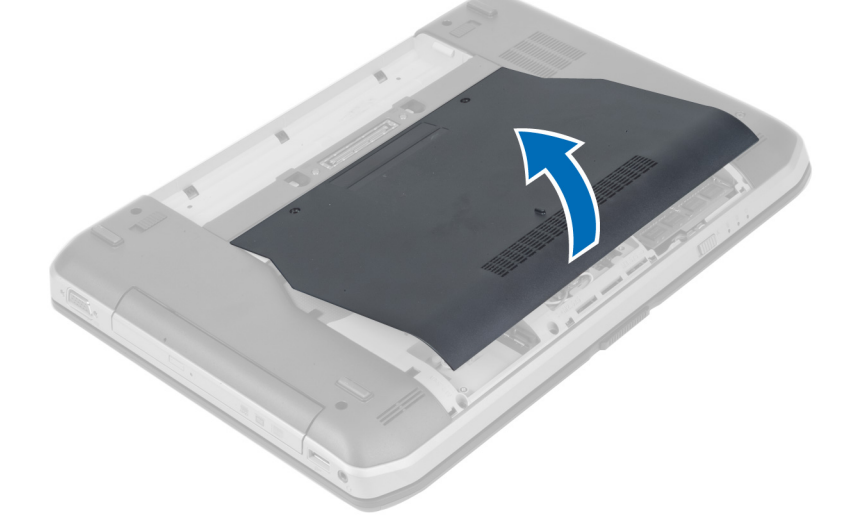

# アクセスパネルの取り付け

- 1. カチッと所定の位置に収まるまで、アクセスパネルをスロットに挿入します。
- 2. アクセスパネルをコンピュータに固定するネジを取り付けます。
- 3. バッテリーを取り付けます。
- 4. 「コンピュータ内部の作業の後で」の手順に従います。

# オプティカルドライブの取り外し

- 1. 「コンピュータ内部の作業を始める前に」の手順に従います。
- 2. 次のコンポーネントを取り外します。
	- a) バッテリー
	- b) アクセスパネル

3. オプティカルドライブを固定しているネジを外します。

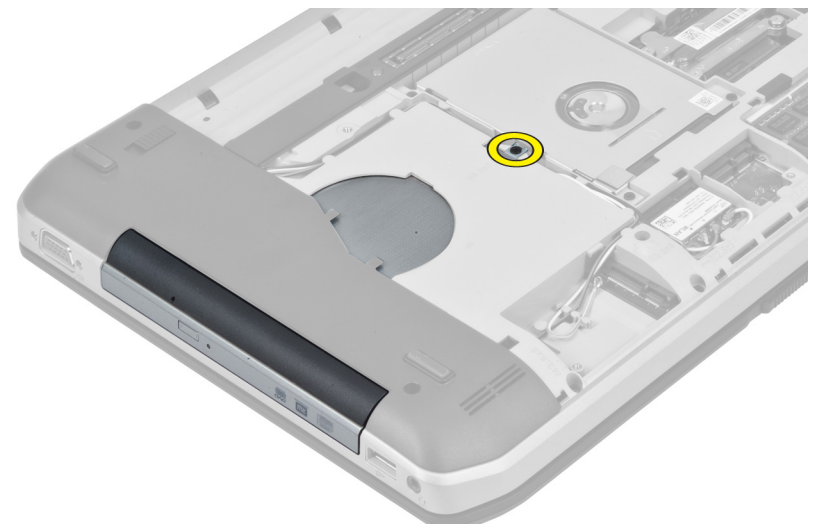

4. スクリュータブを押してコンピュータから外し、オプティカルドライブをドライブベイから外します。

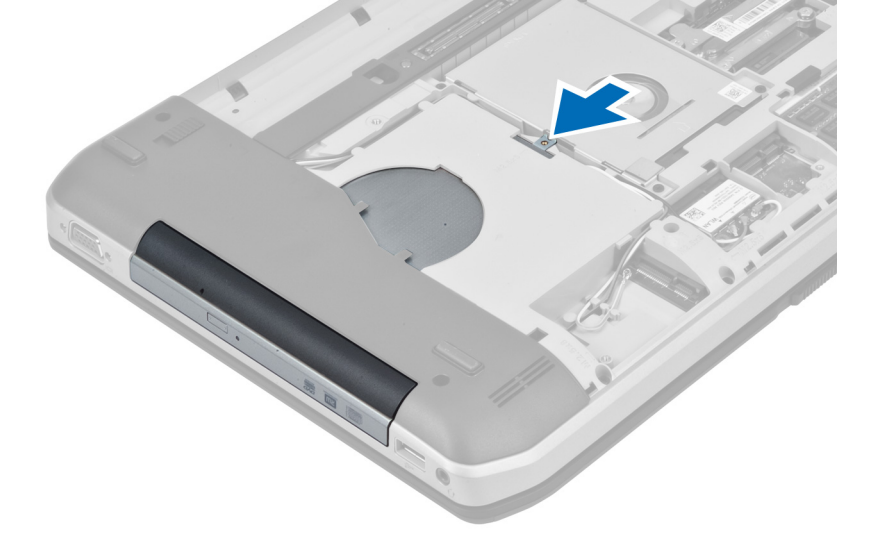

5. オプティカルドライブをコンピュータから取り外します。

<span id="page-18-0"></span>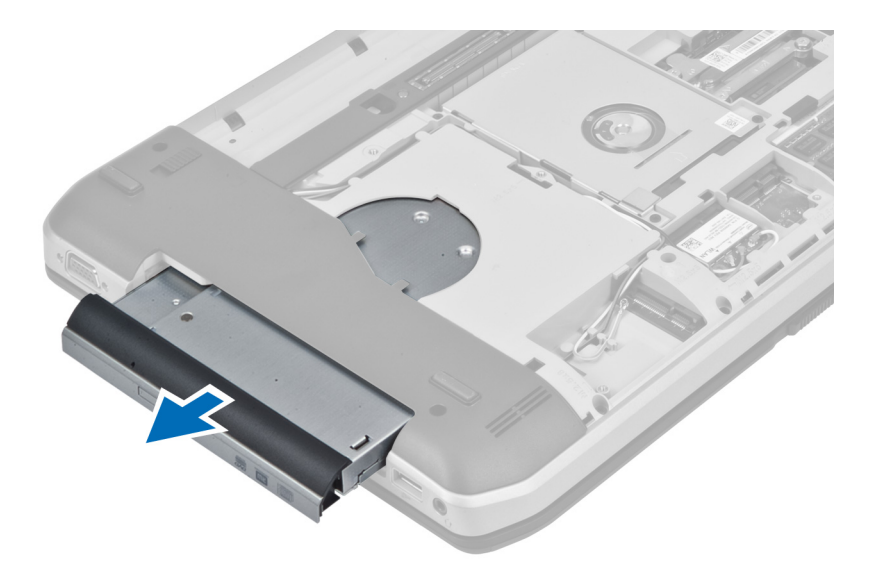

- 6. オプティカルドライブブラケットを固定しているネジを外します。
- 7. オプティカルドライブブラケットを取り外します。

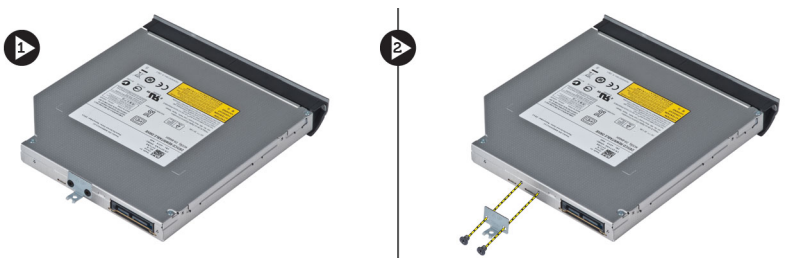

- 8. オプティカルドライブベゼルのタブを外して、オプティカルドライブベゼルをオプティカルドライブか ら離します。
- 9. オプティカルドライブベゼルを取り外します。

# オプティカルドライブの取り付け

- 1. オプティカルドライブベゼルのタブをはめ込み、オプティカルドライブベゼルをオプティカルドライブ に取り付けます。
- 2. オプティカルドライブブラケットを取り付けます。
- 3. オプティカルドライブブラケットを固定するネジを締めます。
- 4. オプティカルドライブをコンピュータに挿入します。
- 5. オプティカルドライブを所定の位置に固定するネジを締めます。
- 6. 次のコンポーネントを取り付けます。
	- a) アクセスパネル
	- b) バッテリー
- 7. 「コンピュータ内部の作業の後で」の手順に従います。

### ハードドライブの取り外し

- 1. 「コンピュータ内部の作業を始める前に」の手順に従います。
- 2. 次のコンポーネントを取り外します。 a) バッテリー

b) アクセスパネル

3. ハードドライブブラケットを固定しているネジを外します。

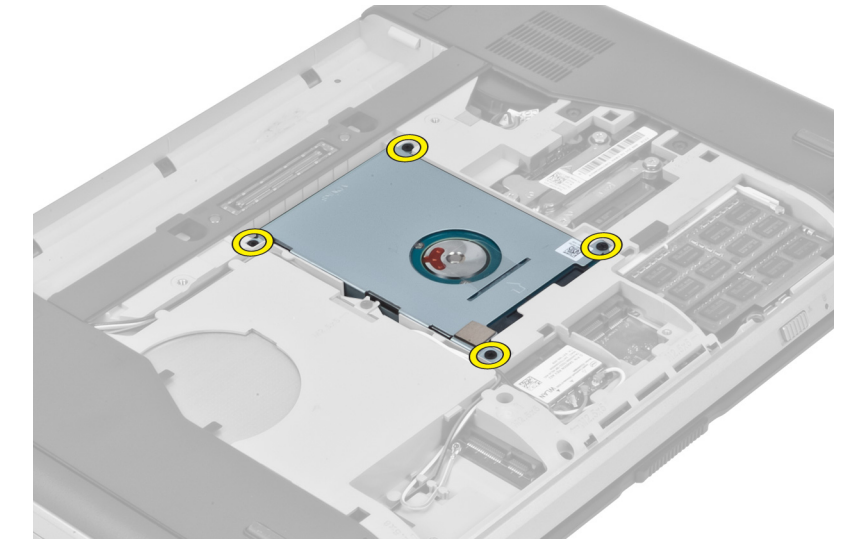

4. タブを持ってハードドライブブラケットを引き、ハードドライブをコネクタから外します。

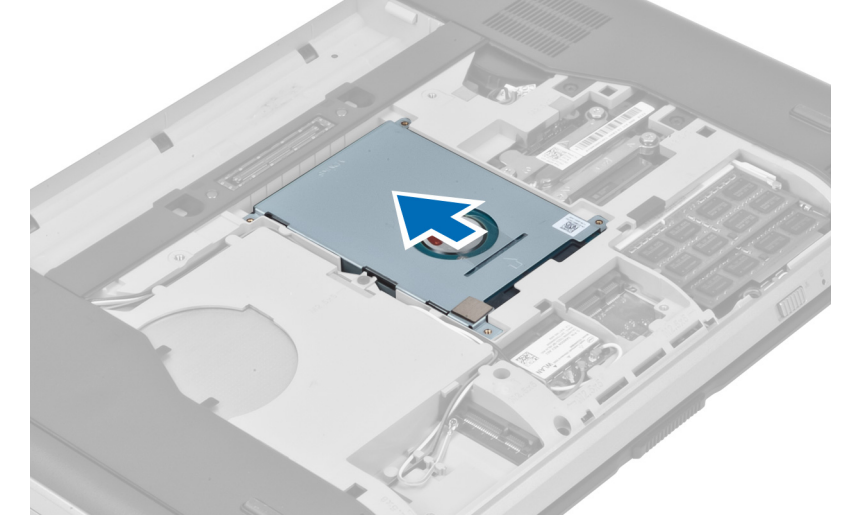

5. ハードドライブをコンピュータから取り外します。

<span id="page-20-0"></span>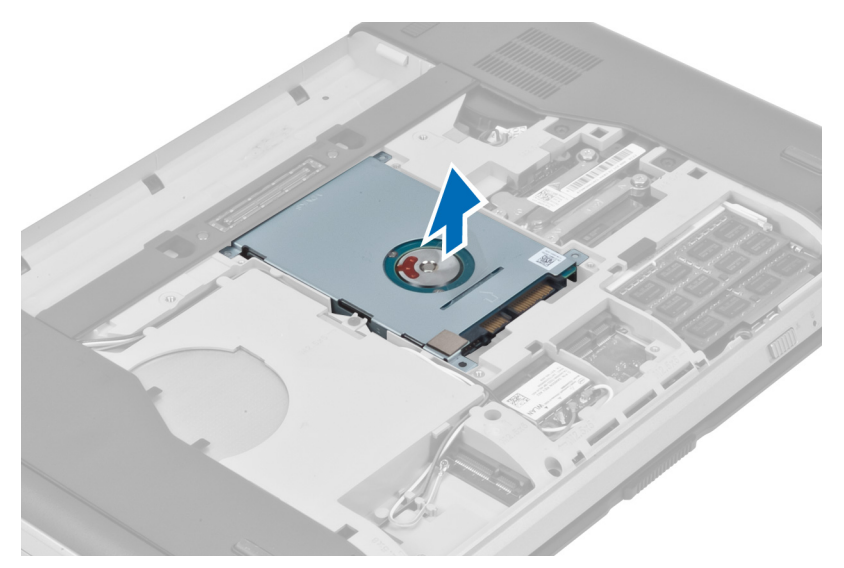

6. ハードドライブブラケットを固定しているネジを外します。

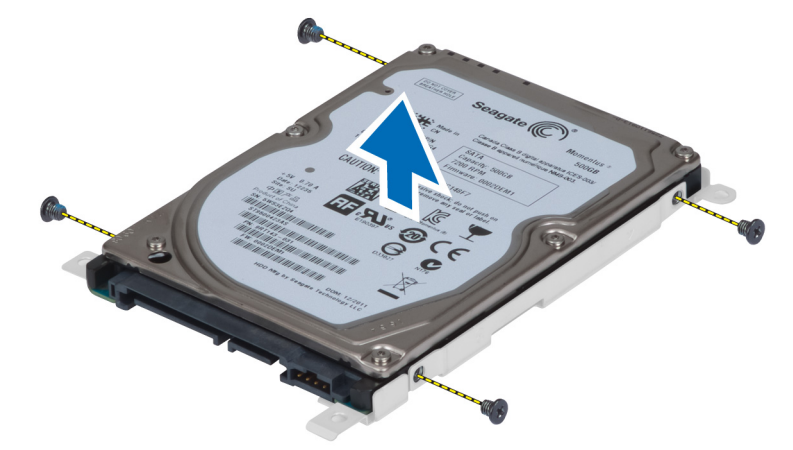

7. ハードドライブブラケットをハードドライブから取り外します。

# ハードドライブの取り付け

- 1. ハードドライブをハードドライブブラケットにはめ込みます。
- 2. ハードドライブブラケットを固定するネジを締めます。
- 3. ハードドライブをコンピュータに取り付けます。
- 4. ハードドライブブラケットを所定の位置に固定するネジを締めます。
- 5. 次のコンポーネントを取り付けます。
- a) アクセスパネル b) バッテリー
- 6. 「コンピュータ内部の作業の後で」の手順に従います。

# ワイヤレス LAN (WLAN) カードの取り外し

- 1. 「コンピュータ内部の作業を始める前に」の手順に従います。
- 2. 次のコンポーネントを取り外します。
- <span id="page-21-0"></span>a) バッテリー
- b) アクセスパネル
- 3. アンテナケーブルを WLAN カードから外します。
- 4. WLANカードをコンピュータに固定しているネジを外します。
- 5. WLANカードをシステム基板上のスロットから取り外します。

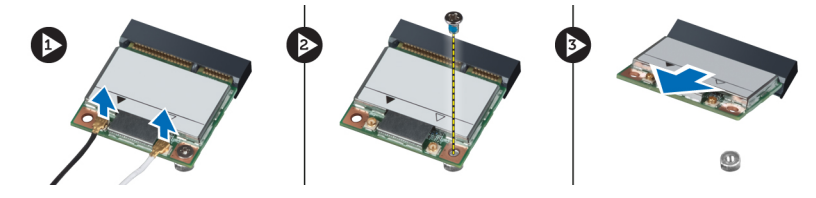

### ワイヤレス LAN (WLAN) カードの取り付け

- 1. WLAN カードをコネクタに対して 45 度の角度で挿入します。
- 2. アンテナケーブルを WLAN カード上にマークされている各コネクタに接続します。
- 3. WLAN カードをコンピュータに固定するネジを取り付けて締めます。
- 4. 次のコンポーネントを取り付けます。 a) アクセスパネル b) バッテリー
- 5. 「コンピュータ内部の作業の後で」の手順に従います。

#### メモリモジュールの取り外し

- 1. 「コンピュータ内部の作業を始める前に」の手順に従います。
- 2. 次のコンポーネントを取り外します。
	- a) バッテリー
	- b) アクセスパネル
- 3. メモリモジュールが持ち上がるまで、固定クリップを押し開きます。
- 4. メモリモジュールを持ち上げてコンピュータから取り出します。

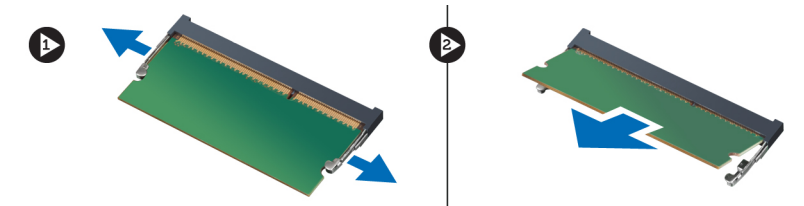

### メモリモジュールの取り付け

- 1. メモリをメモリソケットに挿入します。
- 2. クリップを押してメモリモジュールをシステム基板に固定します。
- 3. 次のコンポーネントを取り付けます。 a) アクセスパネル b) バッテリー
- 4. 「コンピュータ内部の作業の後で」の手順に従います。

# <span id="page-22-0"></span>右ベースパネルの取り外し

- 1. 「コンピュータ内部の作業を始める前に」の手順に従います。
- 2. 次のコンポーネントを取り外します。
	- a) バッテリー
	- b) アクセスパネル
- 3. 右ベースパネルを固定しているネジを外します。

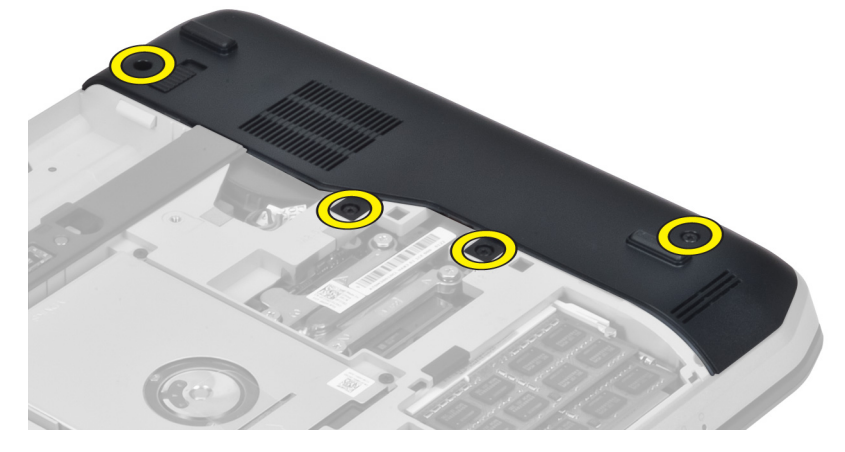

4. 右ベースパネルをコンピュータから取り外します。

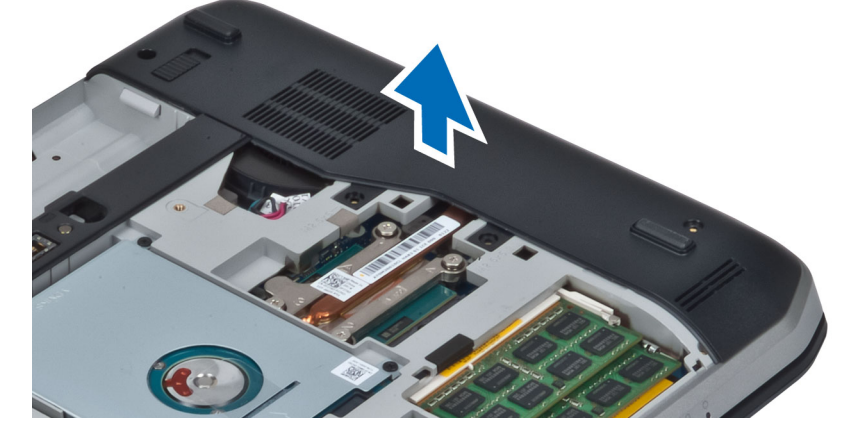

# 右ベースパネルの取り付け

- 1. 右ベースパネルをコンピュータの上に置きます。
- 2. 右ベースパネルをコンピュータに固定するネジを締めます。
- 3. 次のコンポーネントを取り付けます。
	- a) アクセスパネル
	- b) バッテリー
- 4. 「コンピュータ内部の作業の後で」の手順に従います。

# <span id="page-23-0"></span>サーマルモジュールの取り外し

- 1. 「コンピュータ内部の作業を始める前に」の手順に従います。
- 2. 次のコンポーネントを取り外します。
	- a) SD メモリカード
	- b) バッテリー
	- c) アクセスパネル
	- d) 右ベースパネル
- 3. サーマルモジュールを固定しているネジを外します。

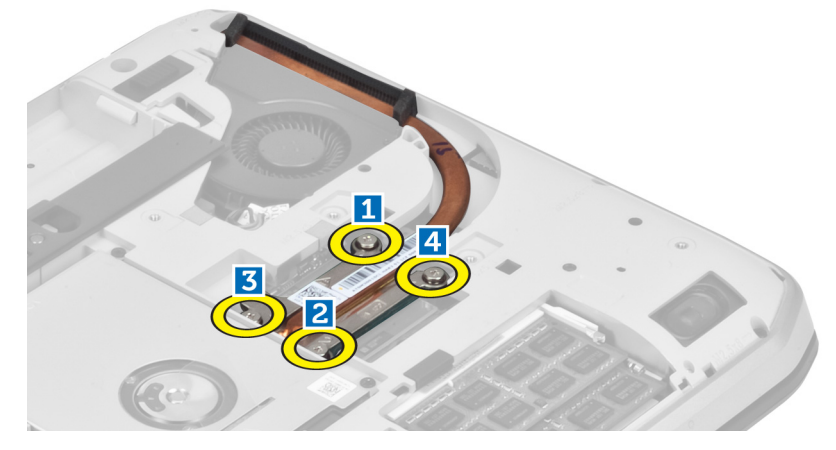

4. サーマルモジュールを持ち上げてコンピュータから取り出します。

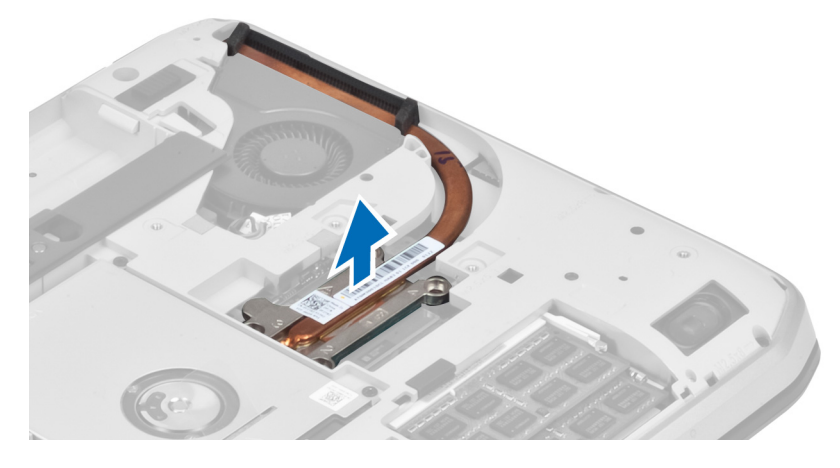

# サーマルモジュールの取り付け

- 1. サーマルモジュールを所定のコンパートメント内に置きます。
- 2. サーマルモジュールをコンピュータに固定するネジを締めます。
- 3. 次のコンポーネントを取り付けます。
	- a) 右ベースパネル
	- b) アクセスパネル
	- c) バッテリー
	- d) SD メモリカード

<span id="page-24-0"></span>4. 「コンピュータ内部の作業の後で」の手順に従います。

### プロセッサの取り外し

- 1. 「コンピュータ内部の作業を始める前に」の手順に従います。
- 2. 次のコンポーネントを取り外します。
	- a) SD メモリカード
	- b) バッテリー
	- c) アクセスパネル
	- d) 右ベースパネル
	- e) サーマルモジュール
- 3. プロセッサカムロックを反時計方向に回してロックを解除します。プロセッサを持ち上げてコンピュー タから取り出します。

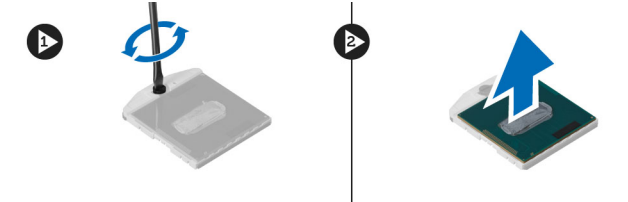

### プロセッサの取り付け

- 1. プロセッサをコンピュータのソケットに載せます。
- 2. プロセッサカムロックを時計方向に回してプロセッサを固定します。
- 3. 次のコンポーネントを取り付けます。
	- a) サーマルモジュール
	- b) アクセスパネル
	- c) 右ベースパネル
	- d) バッテリー
	- e) SD メモリカード
- 4. 「コンピュータ内部の作業の後で」の手順に従います。

### パームレストの取り外し

- 1. 「コンピュータ内部の作業を始める前に」の手順に従います。
- 2. 次のコンポーネントを取り外します。
	- a) SD メモリカード
	- b) バッテリー
	- c) アクセスパネル
	- d) キーボードトリム
	- e) キーボード
	- f) オプティカルドライブ
	- g) 右ベースパネル
- 3. コンピュータ底部のネジを外します。

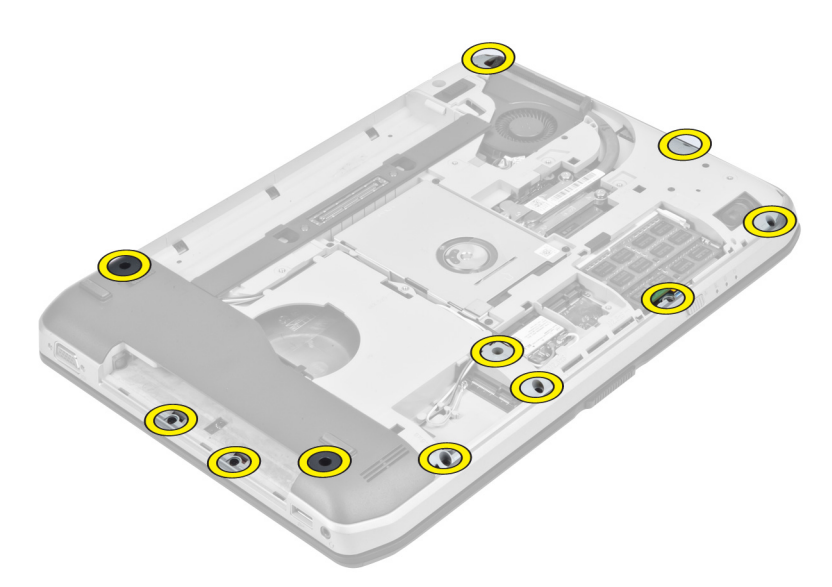

4. パームレストをコンピュータに固定しているネジを外します。

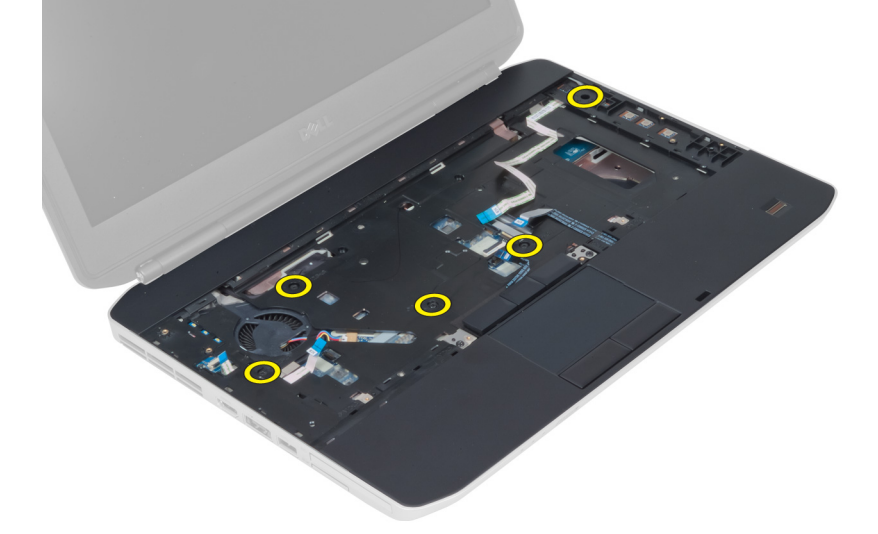

**5.** LED ボードの平フレックスケーブルを外します。

<span id="page-26-0"></span>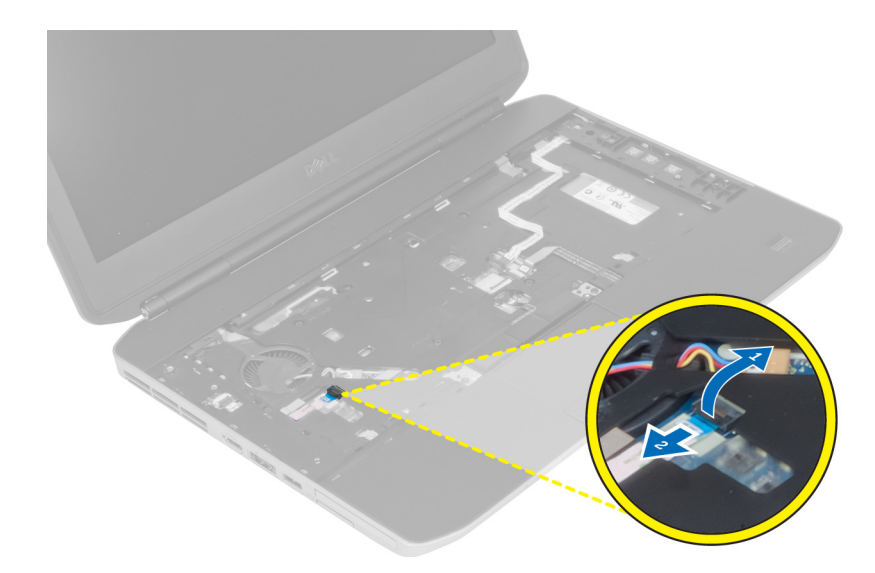

- 6. メディアボタンの平フレックスケーブルを外します。
- 7. タッチパッドの平フレックスケーブルを外します。
- 8. 指紋スキャナーの平フレックスケーブルを外します。
- 9. 電源ボタンの平フレックスケーブルを外します。
- 10. パームレストアセンブリの右端を持ち上げます。
- 11. パームレストアセンブリの左端のタブを外し、パームレストをコンピュータから取り外します。

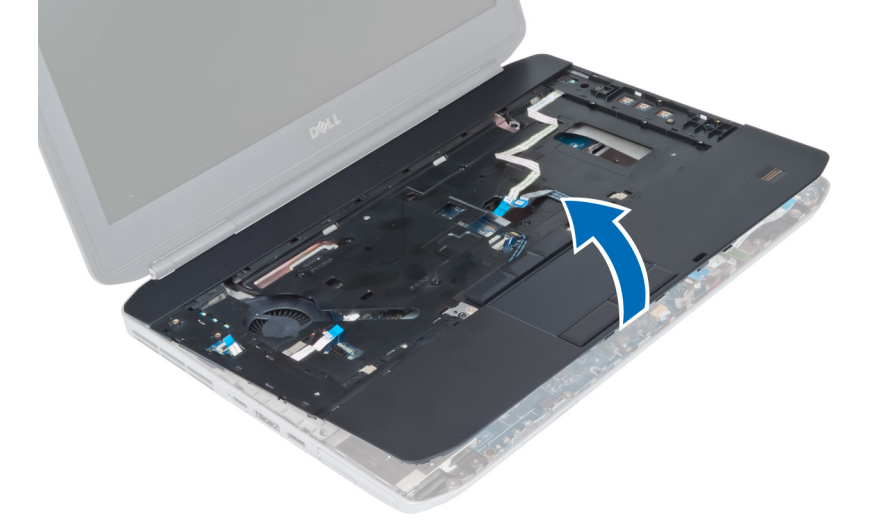

# パームレストの取り付け

- 1. パームレストアセンブリをコンピュータの元の位置に合わせ、そこにはめ込みます。
- 2. システム基板に以下のケーブルを接続します。
	- a) 電源ボタンの平フレックスケーブル
	- b) 指紋スキャナーの平フレックスケーブル
	- c) タッチパッドの平フレックスケーブル
	- d) メディアボタンの平フレックスケーブル
- e) LED ボードの平フレックスケーブル
- <span id="page-27-0"></span>3. パームレストのネジを締めます。
- 4. コンピュータ底部のネジを締めます。
- 5. 次のコンポーネントを取り付けます。
	- a) 右ベースパネル
	- b) オプティカルドライブ
	- c) キーボード
	- d) キーボードトリム
	- e) アクセスパネル
	- f) バッテリー
	- g) SD メモリカード
- 6. 「コンピュータ内部の作業の後で」の手順に従います。

# ExpressCard リーダーケージの取り外し

- 1. 「コンピュータ内部の作業を始める前に」の手順に従います。
- 2. 次のコンポーネントを取り外します。
	- a) SD メモリカード
	- b) バッテリー
	- c) アクセスパネル
	- d) キーボードトリム
	- e) キーボード
	- f) オプティカルドライブ
	- g) 右ベースパネル
	- h) パームレスト
- 3. ExpressCard リーダーケージを固定しているネジを外します。
- 4. ExpressCard リーダーケージをコンピュータから取り外します。

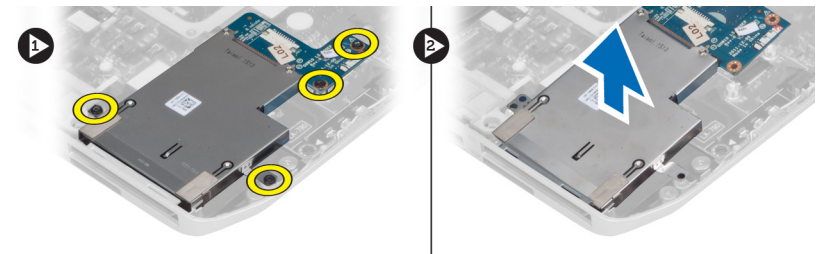

### ExpressCard リーダーケージの取り付け

- 1. ExpressCard リーダーケージをコンピュータの元の位置に合わせ、そこにはめ込みます。
- 2. ExpressCard リーダーケージを固定するネジを取り付けます。
- 3. 次のコンポーネントを取り付けます。
	- a) パームレスト
	- b) 右ベースパネル
	- c) オプティカルドライブ
	- d) キーボード
	- e) キーボードトリム
	- f) アクセスパネル
	- g) バッテリー
- h) SD メモリカード
- <span id="page-28-0"></span>4. 「コンピュータ内部の作業の後で」の手順に従います。

# Bluetooth モジュールの取り外し

- 1. 「コンピュータ内部の作業を始める前に」の手順に従います。
- 2. 次のコンポーネントを取り外します。
	- a) SD メモリカード
	- b) バッテリー
	- c) アクセスパネル
	- d) キーボードトリム
	- e) キーボード
	- f) オプティカルドライブ
	- g) 右ベースパネル
	- h) パームレスト
- 3. Bluetooth ケーブルをシステム基板から外します。
- 4. Bluetooth モジュールを固定しているネジを外します。
- 5. Bluetooth モジュールをコンピュータから取り外します。
- 6. Bluetooth モジュールから Bluetooth ケーブルを外します。

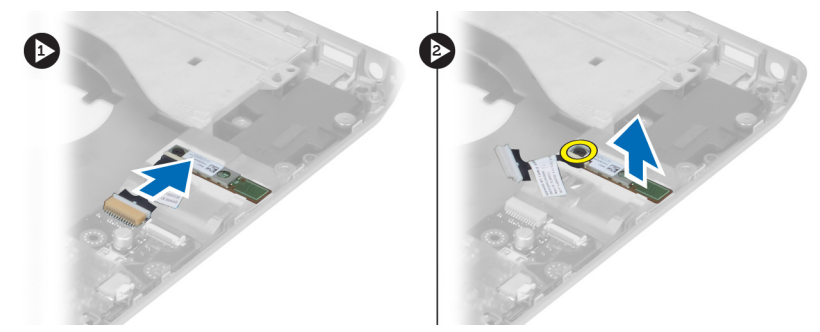

## Bluetooth モジュールの取り付け

- 1. Bluetooth モジュールに Bluetooth ケーブルを接続します。
- 2. Bluetooth モジュールをコンピュータの所定のコンパートメント内に置きます。
- 3. Bluetooth モジュールをコンピュータに固定するネジを取り付けます。
- 4. Bluetooth ケーブルをシステム基板に接続します。
- 5. 次のコンポーネントを取り付けます。
	- a) パームレスト
	- b) 右ベースパネル
	- c) オプティカルドライブ
	- d) キーボード
	- e) キーボードトリム
	- f) アクセスパネル
	- g) バッテリー
	- h) SD メモリカード
- 6. 「コンピュータ内部の作業の後で」の手順に従います。

# <span id="page-29-0"></span>オーディオボードの取り外し

- 1. 「コンピュータ内部の作業を始める前に」の手順に従います。
- 2. 次のコンポーネントを取り外します。
	- a) SD メモリカード
	- b) バッテリー
	- c) アクセスパネル
	- d) キーボードトリム
	- e) キーボード
	- f) オプティカルドライブ
	- g) 右ベースパネル
	- h) パームレスト
	- i) Bluetooth モジュール
- 3. オーディオボードの平フレックスケーブルをシステム基板から外します。
- 4. オーディオボードを固定しているネジを外します。

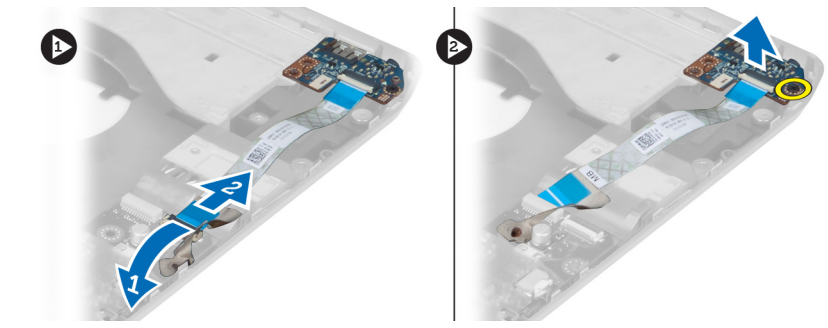

5. オーディオボードをコンピュータから取り外します。

# オーディオボードの取り付け

- 1. オーディオボードをコンピュータ内に置きます。
- 2. ネジを締めてオーディオボードをコンピュータに固定します。
- 3. オーディオボードケーブルをシステム基板に接続します。
- 4. 次のコンポーネントを取り付けます。
	- a) Bluetooth モジュール
	- b) パームレスト
	- c) 右ベースパネル
	- d) オプティカルドライブ
	- e) キーボード
	- f) キーボードトリム
	- g) アクセスパネル
	- h) バッテリー
	- i) ExpressCard
	- j) SD メモリカード
- 5. 「コンピュータ内部の作業の後で」の手順に従います。

# <span id="page-30-0"></span>ディスプレイアセンブリの取り外し

- 1. 「コンピュータ内部の作業を始める前に」の手順に従います。
- 2. 次のコンポーネントを取り外します。
	- a) SD メモリカード
	- b) バッテリー
	- c) アクセスパネル
	- d) キーボードトリム
	- e) キーボード
	- f) オプティカルドライブ
	- g) ハードドライブ
	- h) 右ベースパネル
	- i) パームレスト
- 3. 配線チャネルからすべてのアンテナを外します。

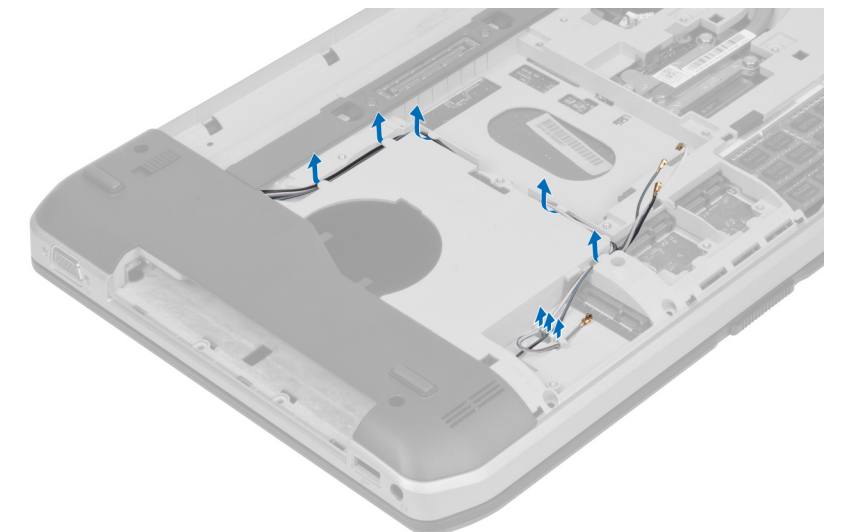

4. 低電圧差動信号(LVDS)ケーブルを外します。

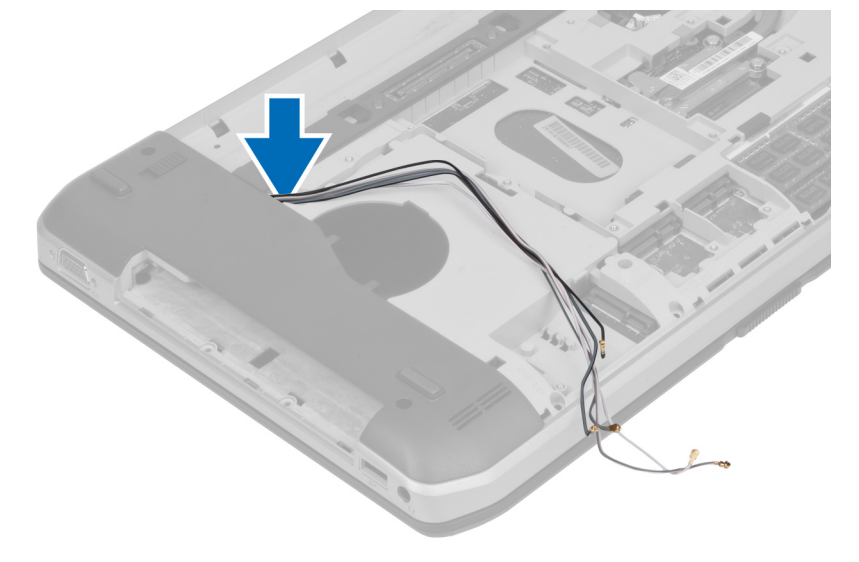

<span id="page-31-0"></span>5. アンテナを開口部からコンピュータの上部まで通します。

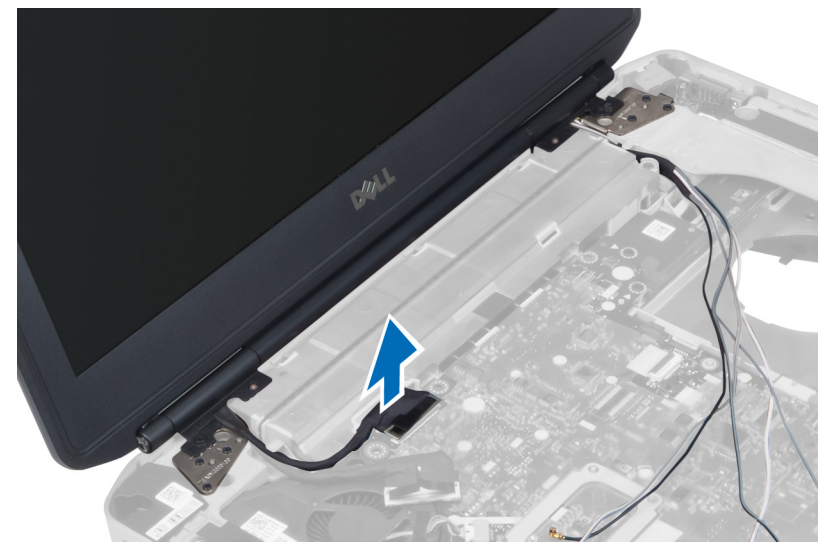

6. ディスプレイアセンブリを固定しているネジを外します。

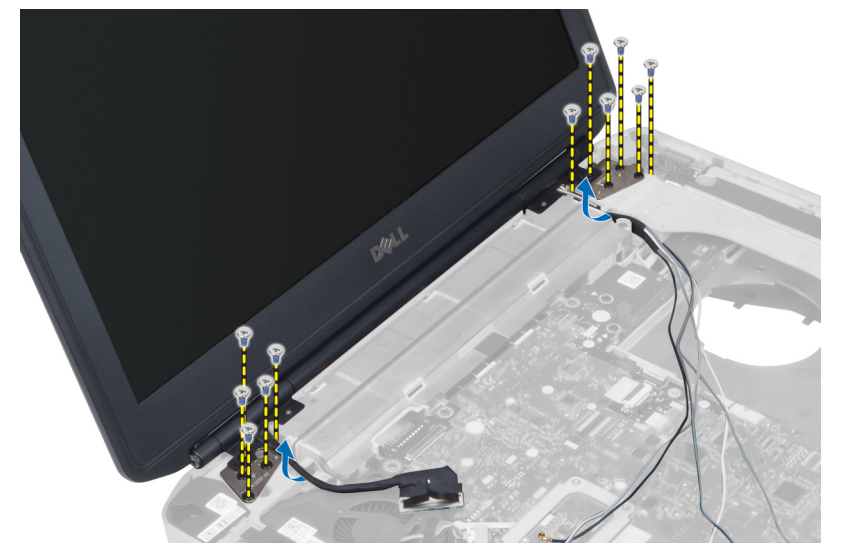

7. ディスプレイアセンブリをコンピュータから取り外します。

# ディスプレイアセンブリの取り付け

- 1. ディスプレイアセンブリを所定の位置に固定するネジを取り付けます。
- 2. 低電圧差動信号 (LVDS) ケーブルとワイヤレスアンテナケーブルをシャーシの穴に通します。
- 3. LVDS ケーブルを所定のコンパートメントに配線し、コネクタをシステム基板に接続します。
- 4. アンテナケーブルを対応する各コネクタに接続します。
- 5. 次のコンポーネントを取り付けます。
	- a) パームレスト
	- b) 右ベースパネル
	- c) ハードドライブ
	- d) オプティカルドライブ
- <span id="page-32-0"></span>e) キーボード
- f) キーボードトリム
- g) アクセスパネル
- h) バッテリー
- i) SD メモリカード
- 6. 「コンピュータ内部の作業の後で」の手順に従います。

### 右サポートフレームの取り外し

- 1. 「コンピュータ内部の作業を始める前に」の手順に従います。
- 2. 次のコンポーネントを取り外します。
	- a) SD メモリカード
	- b) ExpressCard
	- c) バッテリー
	- d) アクセスパネル
	- e) キーボードトリム
	- f) キーボード
	- g) オプティカルドライブ
	- h) ハードドライブ
	- i) WLAN カード
	- j) 右ベースパネル
	- k) サーマルモジュール
	- l) パームレスト
	- m) ディスプレイアセンブリ
- 3. 右サポートフレームの底部にある平フレックスケーブルを外します。

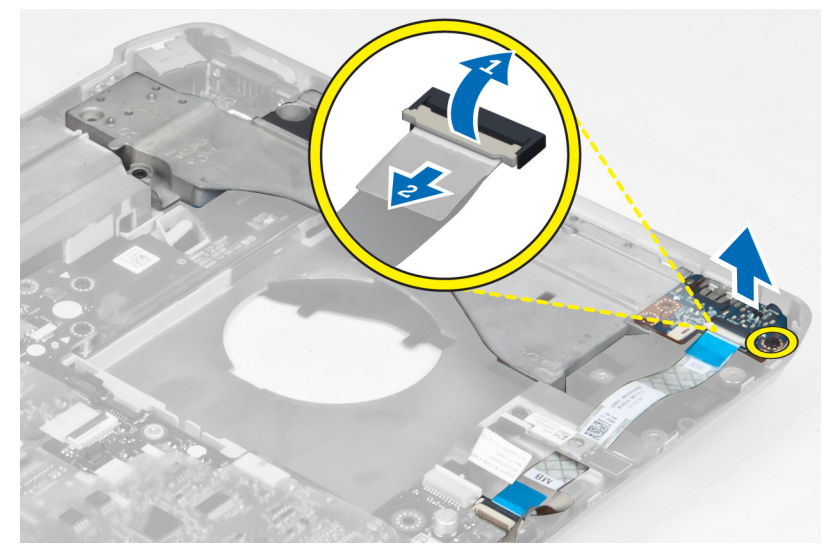

- 4. 右サポートフレームをコンピュータに固定しているネジを外します。
- 5. 右サポートフレームを持ち上げてコンピュータから取り出します。

<span id="page-33-0"></span>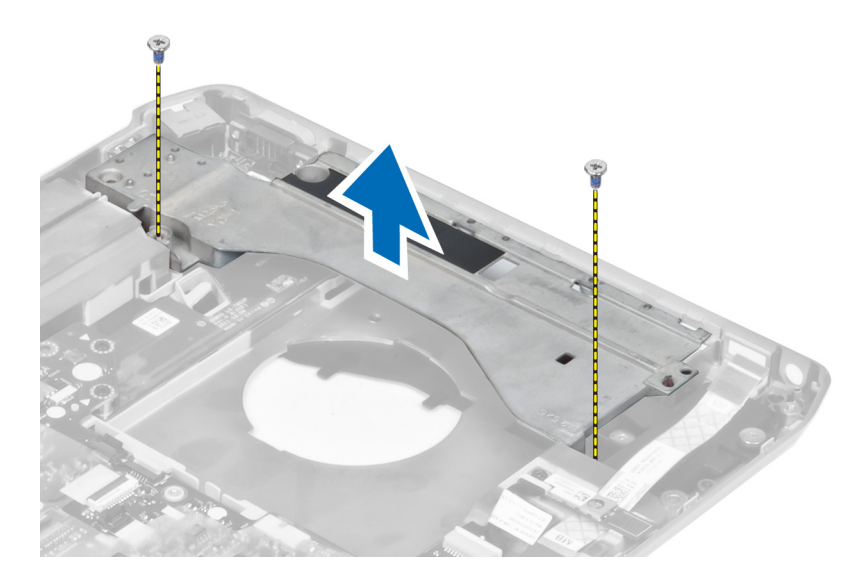

# 右サポートフレームの取り付け

- 1. 右サポートフレームをコンピュータの上に置きます。
- 2. 右サポートフレームをコンピュータに固定するネジを締めます。
- 3. 右サポートフレームの底部に平フレックスケーブルを接続します。
- 4. 次のコンポーネントを取り付けます。
	- a) ディスプレイアセンブリ
	- b) パームレスト
	- c) サーマルモジュール
	- d) 右ベースパネル
	- e) WLAN カード
	- f) ハードドライブ
	- g) オプティカルドライブ
	- h) キーボード
	- i) キーボードトリム
	- j) アクセスパネル
	- k) バッテリー
	- l) ExpressCard
	- m) SD メモリカード
- 5. 「コンピュータ内部の作業の後で」の手順に従います。

# モデムカードの取り外し

- 1. 「コンピュータ内部の作業を始める前に」の手順に従います。
- 2. 次のコンポーネントを取り外します。
	- a) SD メモリカード
	- b) ExpressCard
	- c) バッテリー
	- d) アクセスパネル
	- e) キーボードトリム
	- f) キーボード
- <span id="page-34-0"></span>g) オプティカルドライブ
- h) ハードドライブ
- i) 右ベースパネル
- j) サーマルモジュール
- k) パームレスト
- l) ExpressCard リーダーケージ
- m) ディスプレイアセンブリ
- n) 右サポートフレーム
- 3. モデムカードをコンピュータに固定しているネジを外します。
- 4. モデムカードを持ち上げて、カード後部のコネクタから外します。
- 5. ネットワークコネクタケーブルをモデムカードから外します。
- 6. モデムカードを持ち上げてコンピュータから取り出します。

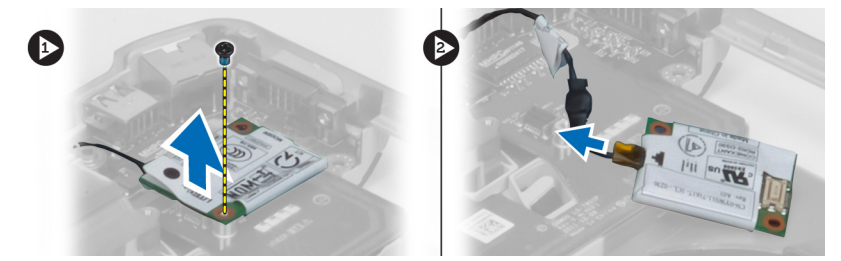

### モデムカードの取り付け

- 1. モデムカードをコンピュータ内の入力/出力 (I/O) ボードに載せます。
- 2. ネットワークコネクタケーブルをモデムカードに接続します。
- 3. モデムカードをコンピュータの背面にあるコネクタに差し込みます。
- 4. ネジを締めてモデムカードをコンピュータに固定します。
- 5. 次のコンポーネントを取り付けます。
	- a) 右サポートフレーム
		- b) ディスプレイアセンブリ
		- c) ExpressCard リーダーケージ
	- d) パームレスト
	- e) サーマルモジュール
	- f) 右ベースパネル
	- g) ハードドライブ
	- h) オプティカルドライブ
	- i) キーボード
	- j) キーボードトリム
	- k) アクセスパネル
	- l) バッテリー
	- m) ExpressCard
	- n) SD メモリカード
- 6. 「コンピュータ内部の作業の後で」の手順に従います。

# 左サポートフレームの取り外し

- 1. 「コンピュータ内部の作業を始める前に」の手順に従います。
- 2. 次のコンポーネントを取り外します。
- <span id="page-35-0"></span>a) SD メモリカード
- b) ExpressCard
- c) バッテリー
- d) アクセスパネル
- e) キーボードトリム
- f) キーボード
- g) オプティカルドライブ
- h) ハードドライブ
- i) WLAN カード
- j) 右ベースパネル
- k) サーマルモジュール
- l) パームレスト
- m) ディスプレイアセンブリ
- 3. 左サポートフレームをコンピュータに固定しているネジを外します。
- 4. 左サポートフレームを持ち上げてコンピュータから取り出します。

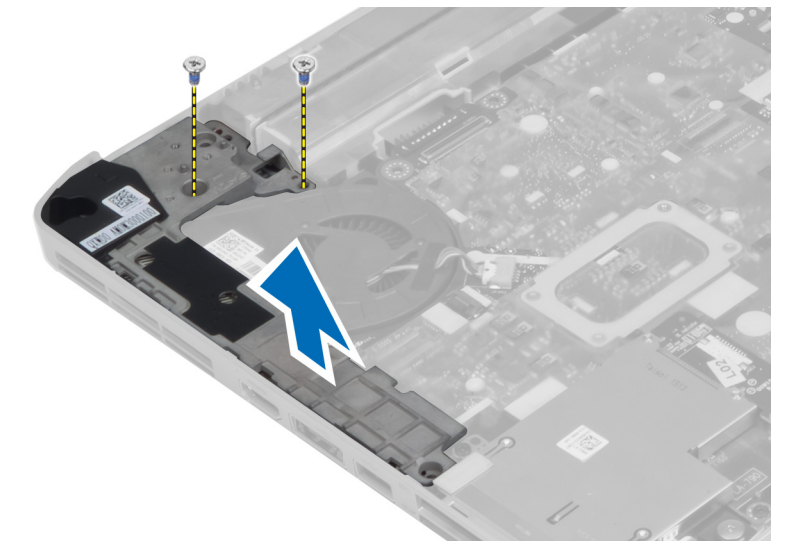

### 左サポートフレームの取り付け

- 1. 左サポートフレームをコンピュータの上に置きます。
- 2. 左サポートフレームをコンピュータに固定するネジを締めます。
- 3. 次のコンポーネントを取り付けます。
	- a) ディスプレイアセンブリ
	- b) パームレスト
	- c) サーマルモジュール
	- d) 右ベースパネル
	- e) WLAN カード
	- f) ハードドライブ
	- g) オプティカルドライブ
	- h) キーボード
	- i) キーボードトリム
	- j) アクセスパネル
	- k) バッテリー

<span id="page-36-0"></span>l) ExpressCard

m) SD メモリカード

4. 「コンピュータ内部の作業の後で」の手順に従います。

### システム基板の取り外し

- 1. 「コンピュータ内部の作業を始める前に」の手順に従います。
- 2. 次のコンポーネントを取り外します。
	- a) バッテリー
	- b) アクセスパネル
	- c) キーボードトリム
	- d) キーボード
	- e) オプティカルドライブ
	- f) ハードドライブ
	- g) WLAN カード
	- h) 右ベースパネル
	- i) サーマルモジュール
	- j) パームレスト
	- k) ExpressCard リーダーケージ
	- l) ディスプレイアセンブリ
	- m) 左サポートフレーム
- 3. 電源コネクタケーブルを外します。

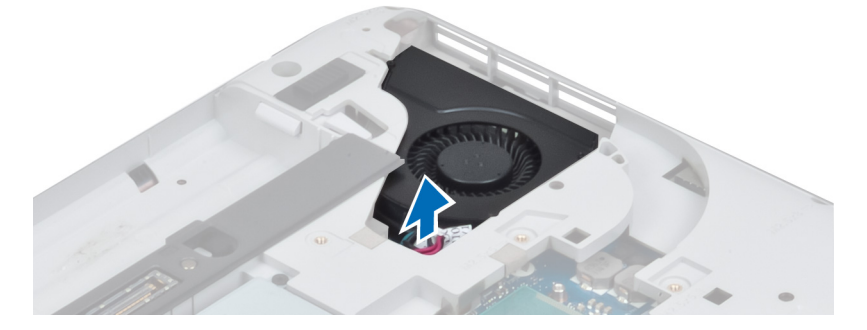

4. システムファンケーブルをシステム基板から外します。

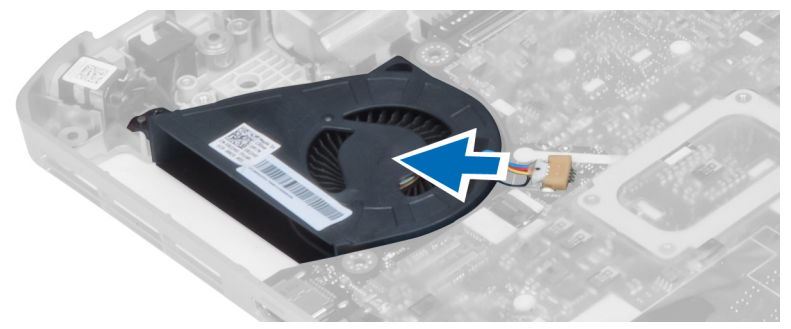

- 5. スピーカーケーブルをシステム基板から外します。
- 6. オーディオボードの平フレックスケーブルを外します。
- 7. Bluetooth ケーブルを外します。

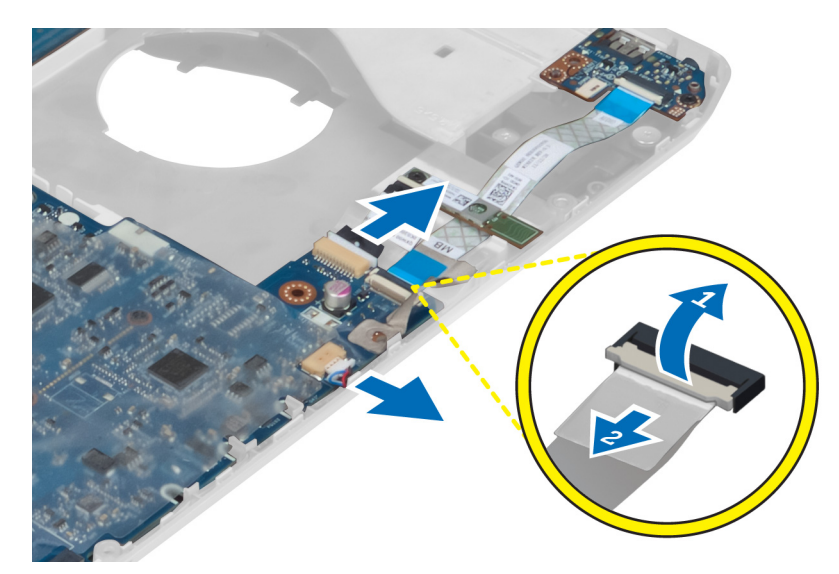

8. システム基板を固定しているネジを外します。

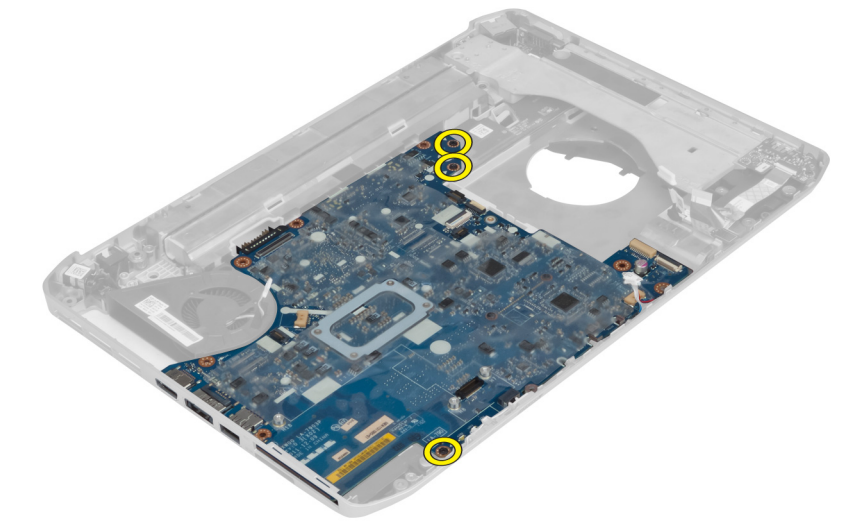

9. システム基板アセンブリの右端を 45 度の角度に持ち上げます。

<span id="page-38-0"></span>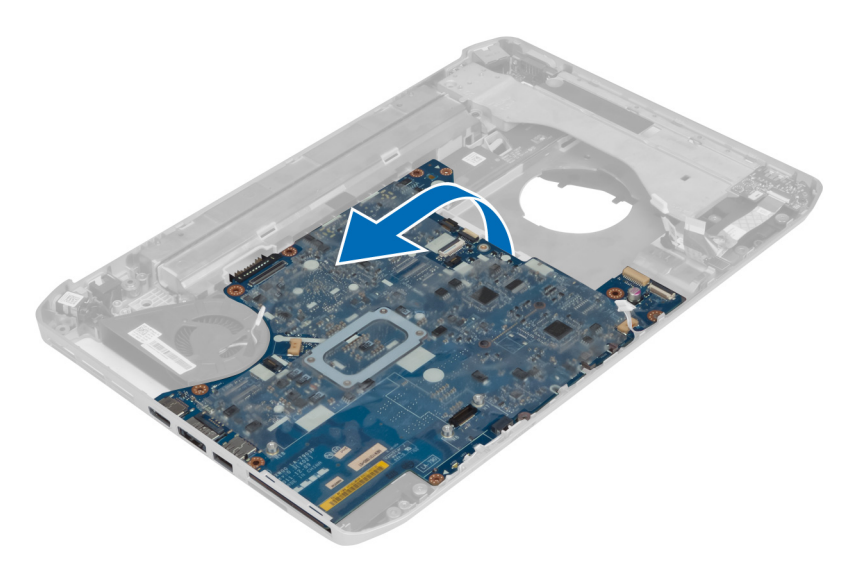

10. システム基板を左側のポートコネクタから外し、システム基板を取り外します。

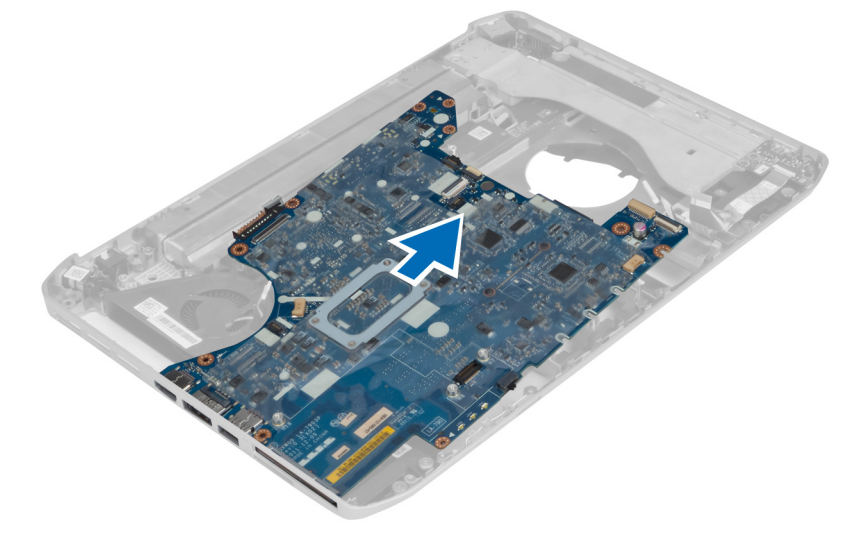

# システム基板の取り付け

- 1. システム基板をコンピュータの元の位置に合わせます。
- 2. システム基板をコンピュータに固定するネジを取り付けて締めます。
- 3. 以下のケーブルを配線しシステム基板に接続します。
	- a) オーディオボードの平フレックスケーブル
		- b) Bluetooth ケーブル
		- c) スピーカーケーブル
		- d) 電源コネクタケーブル
		- e) サーマルファンケーブル
- 4. 次のコンポーネントを取り付けます。
	- a) 左サポートフレーム
	- b) ディスプレイアセンブリ
	- c) ExpressCard リーダーケージ
- <span id="page-39-0"></span>d) パームレスト e) サーマルモジュール f) 右ベースパネル g) ハードドライブ h) オプティカルドライブ i) キーボード j) キーボードトリム k) アクセスパネル l) バッテリー m) SD メモリカード
- 
- 5. 「コンピュータ内部の作業の後で」の手順に従います。

### コイン型バッテリーの取り外し

- 1. 「コンピュータ内部の作業を始める前に」の手順に従います。
- 2. 次のコンポーネントを取り外します。
	- a) SD メモリカード
	- b) ExpressCard
	- c) バッテリー
	- d) アクセスパネル
	- e) キーボードトリム
	- f) オプティカルドライブ
	- g) ハードドライブ
	- h) WLAN カード
	- i) 右ベースパネル
	- j) サーマルモジュール
	- k) パームレスト
	- l) ExpressCard リーダーケージ
	- m) ディスプレイアセンブリ
	- n) 左サポートフレーム
	- o) システム基板
- 3. コイン型バッテリーをシステム基板から外します。
- 4. コイン型バッテリーを粘着シールからはがして取り外します。

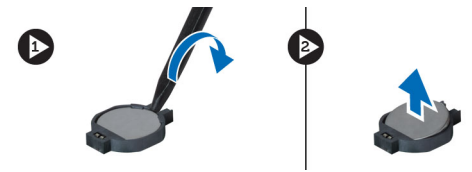

# コイン型バッテリーの取り付け

- 1. 粘着剤が付いている側を下向きにしてコイン型バッテリーをシステム基板に載せます。
- 2. コイン型バッテリーケーブルをシステム基板に接続します。
- 3. 次のコンポーネントを取り付けます。
	- a) システム基板
	- b) 左サポートフレーム
	- c) ディスプレイアセンブリ
	- d) ExpressCard リーダーケージ
- <span id="page-40-0"></span>e) パームレスト
- f) サーマルモジュール
- g) 右ベースパネル
- h) WLAN カード
- i) ハードドライブ
- j) オプティカルドライブ
- k) キーボード
- l) キーボードトリム
- m) アクセスパネル
- n) バッテリー
- o) ExpressCard
- p) SD メモリカード
- 4. 「コンピュータ内部の作業の後で」の手順に従います。

# 入力/出力(I/O)ボードの取り外し

- 1. 「コンピュータ内部の作業を始める前に」の手順に従います。
- 2. 次のコンポーネントを取り外します。
	- a) SD メモリカード
	- b) ExpressCard
	- c) バッテリー
	- d) アクセスパネル
	- e) キーボードトリム
	- f) キーボード
	- g) オプティカルドライブ
	- h) ハードドライブ
	- i) WLAN カード
	- j) 右ベースパネル
	- k) サーマルモジュール
	- l) パームレスト
	- m) ExpressCard リーダーケージ
	- n) ディスプレイアセンブリ
	- o) 右サポートフレーム
	- p) 左サポートフレーム
	- q) システム基板
- 3. 入力/出力(I/O)ボードをコンピュータに固定しているネジを外します。
- 4. 入力/出力(I/O)ボードを持ち上げてコンピュータから取り出します。

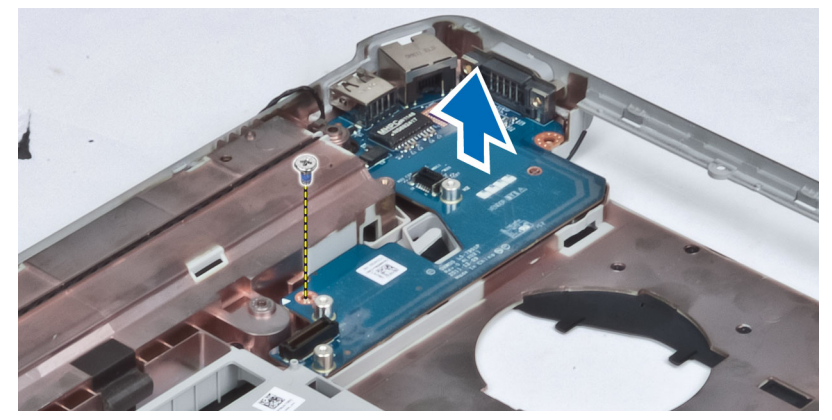

# <span id="page-41-0"></span>入力/出力(I/O)ボードの取り付け

- 1. 入力/出力 (I/O) ボードをコンピュータ内に置きます。
- 2. 入力/出力(I/O)ボードをコンピュータに固定するネジを締めます。
- 3. 次のコンポーネントを取り付けます。
	- a) システム基板
	- b) 左サポートフレーム
	- c) 右サポートフレーム
	- d) ディスプレイアセンブリ
	- e) ExpressCard リーダーケージ
	- f) パームレスト
	- g) サーマルモジュール
	- h) 右ベースパネル
	- i) WLAN カード
	- j) ハードドライブ
	- k) オプティカルドライブ
	- l) キーボード
	- m) キーボードトリム
	- n) アクセスパネル
	- o) バッテリー
	- p) ExpressCard
	- q) SD メモリカード
- 4. 「コンピュータ内部の作業の後で」の手順に従います。

#### 電源コネクタの取り外し

- 1. 「コンピュータ内部の作業を始める前に」の手順に従います。
- 2. 次のコンポーネントを取り外します。
	- a) SD メモリカード
	- b) ExpressCard
	- c) バッテリー
	- d) アクセスパネル
	- e) キーボードトリム
	- f) キーボード
	- g) オプティカルドライブ
	- h) ハードドライブ
	- i) WLAN カード
	- j) 右ベースパネル
	- k) サーマルモジュール
	- l) パームレスト
	- m) ExpressCard リーダーケージ
	- n) ディスプレイアセンブリ
	- o) 左サポートブラケット
	- p) システム基板
- 3. 電源コネクタケーブルを配線チャネルから外します。

<span id="page-42-0"></span>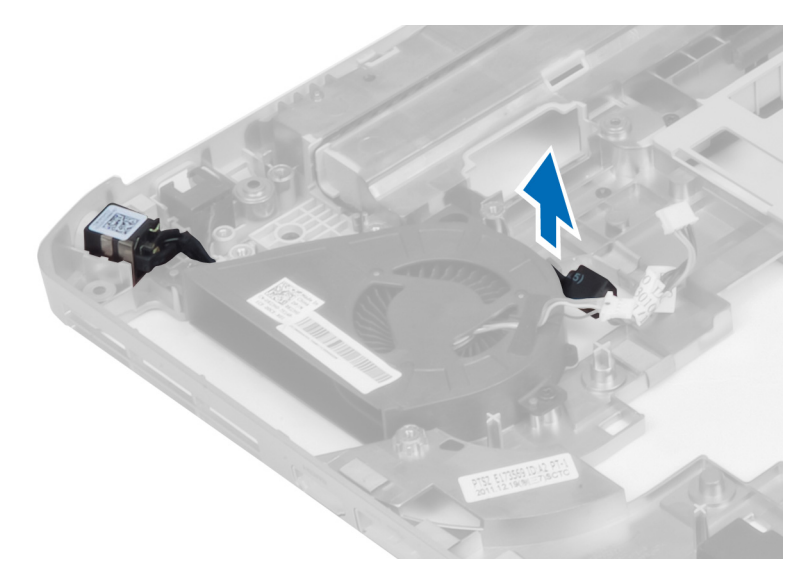

4. 電源コネクタを外します。

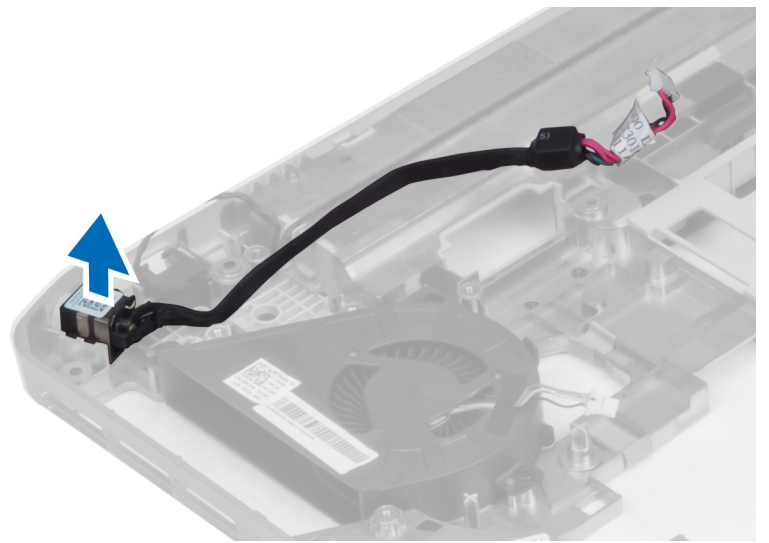

# 電源コネクタの取り付け

- 1. コンピュータに電源コネクタを取り付けます。
- 2. 電源コネクタを配線チャネルに通します。
- 3. 次のコンポーネントを取り付けます。
	- a) システム基板
	- b) 左サポートブラケット
	- c) ディスプレイアセンブリ
	- d) ExpressCard リーダーケージ
	- e) パームレスト
	- f) サーマルモジュール
	- g) 右ベースパネル
	- h) WLAN カード
	- i) ハードドライブ
- <span id="page-43-0"></span>j) オプティカルドライブ
- k) キーボード
- l) キーボードトリム
- m) アクセスパネル
- n) バッテリー
- o) ExpressCard
- p) SD メモリカード
- 4. 「コンピュータ内部の作業の後で」の手順に従います。

### システムファンの取り外し

- 1. 「コンピュータ内部の作業を始める前に」の手順に従います。
- 2. 次のコンポーネントを取り外します。
	- a) SD メモリカード b) ExpressCard c) バッテリー d) アクセスパネル e) キーボードトリム f) キーボード g) オプティカルドライブ h) ハードドライブ i) WLAN カード j) 右ベースパネル
		- k) サーマルモジュール
		- l) パームレスト
		- m) ExpressCard リーダーケージ
		- n) ディスプレイアセンブリ
		- o) 右サポートフレーム
		- p) 左サポートフレーム
		- q) モデムカード
		- r) システム基板
		- s) 電源コネクタ
		- t) ネットワークコネクタ
- 3. システムファンをコンピュータに固定しているネジを外します。

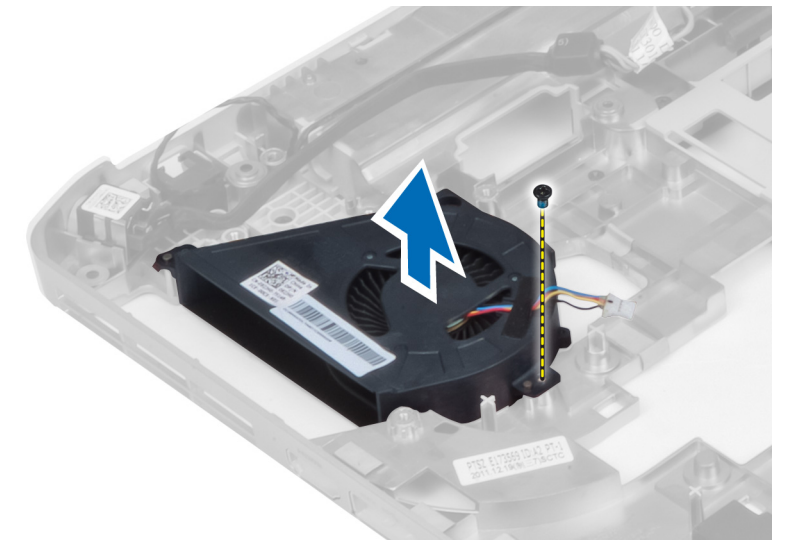

<span id="page-44-0"></span>4. システムファンを持ち上げてコンピュータから取り出します。

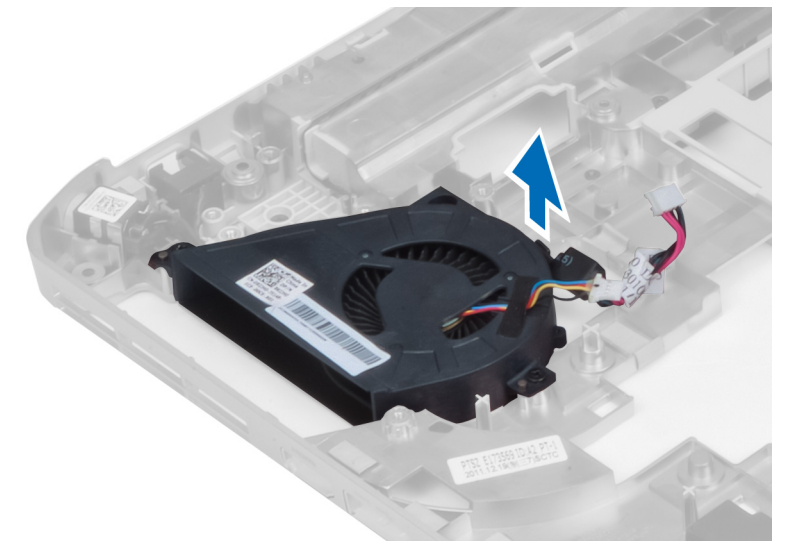

#### システムファンの取り付け

- 1. システムファンをコンピュータ内に置きます。
- 2. ファンをコンピュータに固定するネジを締めます。
- 3. 次のコンポーネントを取り付けます。
	- a) ネットワークコネクタ
	- b) 電源コネクタ
	- c) システム基板
	- d) モデムカード
	- e) 左サポートフレーム
	- f) 右サポートフレーム
	- g) ディスプレイアセンブリ
	- h) ExpressCard リーダーケージ
	- i) パームレスト
	- j) サーマルモジュール
	- k) 右ベースパネル
	- l) WLAN カード
	- m) ハードドライブ
	- n) オプティカルドライブ
	- o) キーボード
	- p) キーボードトリム
	- q) アクセスパネル
	- r) バッテリー
	- s) ExpressCard
	- t) SD メモリカード
- 4. 「コンピュータ内部の作業の後で」の手順に従います。

# <span id="page-45-0"></span>ネットワークコネクタの取り外し

- 1. 「コンピュータ内部の作業を始める前に」の手順に従います。
- 2. 次のコンポーネントを取り外します。
	- a) SD メモリカード
	- b) ExpressCard
	- c) バッテリー
	- d) アクセスパネル
	- e) キーボードトリム
	- f) キーボード
	- g) オプティカルドライブ
	- h) ハードドライブ
	- i) WLAN カード
	- j) 右ベースパネル
	- k) サーマルモジュール
	- l) パームレスト
	- m) ExpressCard リーダーケージ
	- n) ディスプレイアセンブリ
	- o) 右サポートフレーム
	- p) 左サポートフレーム
	- q) モデムカード
	- r) システム基板
- 3. ネットワークコネクタケーブルを配線チャネルから外します。
- 4. ネットワークコネクタを外します。

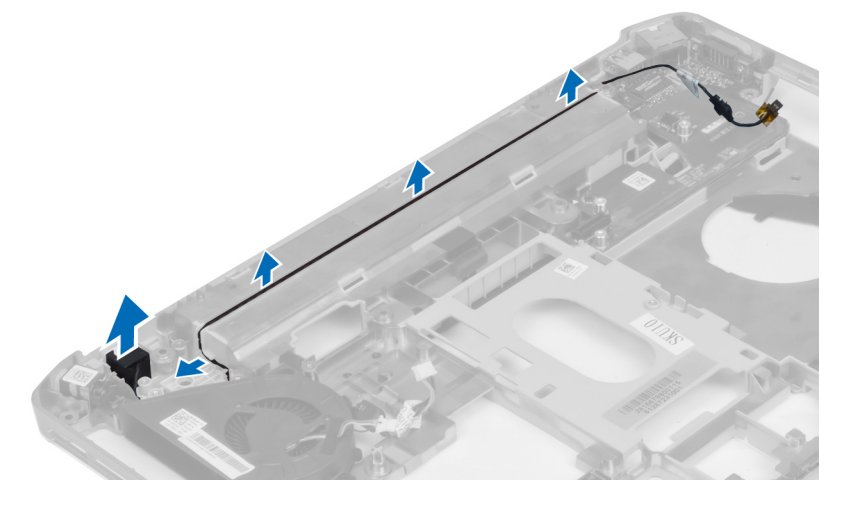

# ネットワークコネクタの取り付け

- 1. コンピュータにネットワークコネクタを取り付けます。
- 2. ネットワークコネクタケーブルを配線チャネルに通します。
- 3. 次のコンポーネントを取り付けます。
	- a) システム基板 b) モデムカード
	- c) 左サポートフレーム
- <span id="page-46-0"></span>d) 右サポートフレーム
- e) ディスプレイアセンブリ
- f) ExpressCard リーダーケージ
- g) パームレスト
- h) サーマルモジュール
- i) 右ベースパネル
- j) WLAN カード
- k) ハードドライブ
- l) オプティカルドライブ
- m) キーボード
- n) キーボードトリム
- o) アクセスパネル
- p) バッテリー
- q) ExpressCard
- r) SD メモリカード
- 4. 「コンピュータ内部の作業の後で」の手順に従います。

# スピーカーの取り外し

- 1. 「コンピュータ内部の作業を始める前に」の手順に従います。
- 2. 次のコンポーネントを取り外します。
	- a) SD メモリカード
		- b) ExpressCard
		- c) バッテリー
		- d) アクセスパネル
		- e) キーボードトリム
		- f) キーボード
		- g) オプティカルドライブ
		- h) ハードドライブ
		- i) WLAN カード
		- j) 右ベースパネル
		- k) サーマルモジュール
		- l) パームレスト
		- m) ExpressCard リーダーケージ
		- n) Bluetooth モジュール
		- o) オーディオボード
		- p) LCD アセンブリ
		- q) 左サポートフレーム
		- r) システム基板
- 3. ネジを外してスピーカーを外します。

<span id="page-47-0"></span>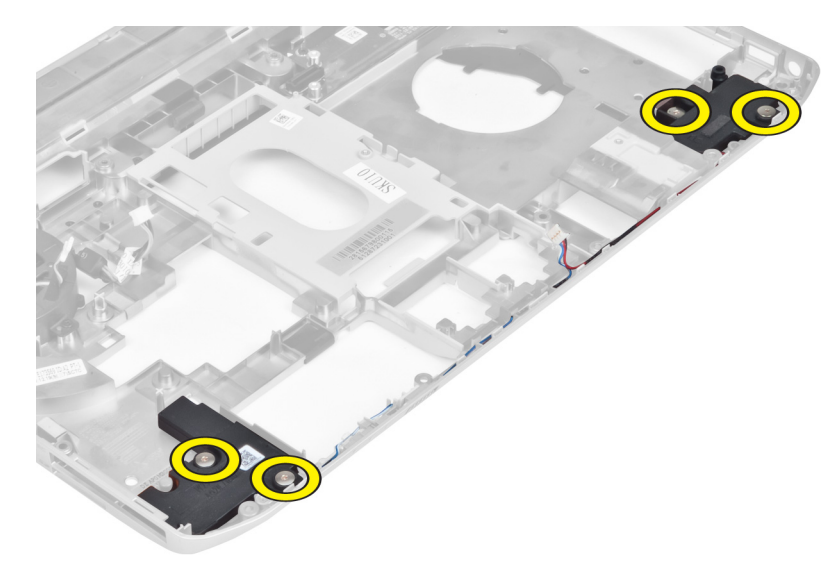

- 4. スピーカーケーブルを配線チャネルから外します。
- 5. スピーカーを持ち上げてコンピュータから取り外します。

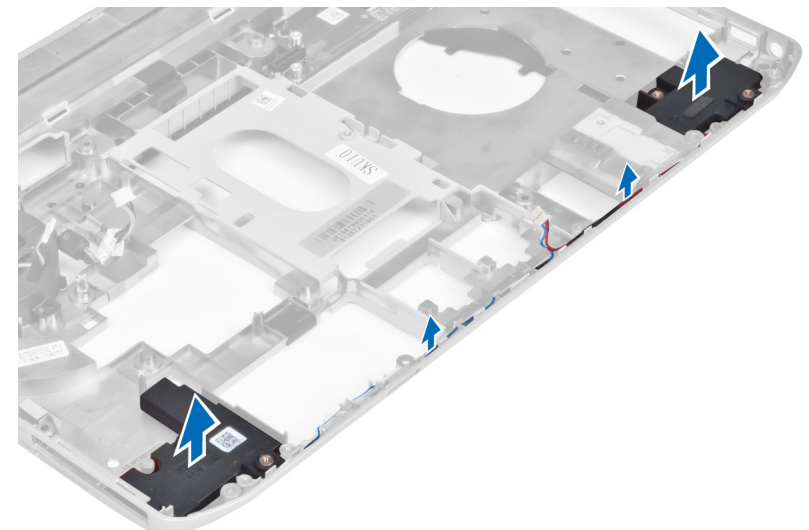

### スピーカーの取り付け

- 1. スピーカーをコンピュータ内に置きます。
- 2. ネジを締めてスピーカーをコンピュータに固定します。
- 3. スピーカーケーブルを接続し、配線チャネル内に固定します。
- 4. 次のコンポーネントを取り付けます。
	- a) システム基板
	- b) 左サポートフレーム
	- c) ディスプレイアセンブリ
	- d) オーディオボード
	- e) Bluetooth モジュール
	- f) ExpressCard リーダーケージ
- g) パームレスト
- h) サーマルモジュール
- i) 右ベースパネル
- j) WLAN カード
- k) ハードドライブ
- l) オプティカルドライブ
- m) キーボード
- n) キーボードトリム
- o) アクセスパネル
- p) バッテリー
- q) ExpressCard
- r) SD メモリカード
- 5. 「コンピュータ内部の作業の後で」の手順に従います。

<span id="page-50-0"></span>仕様

# 仕様

■ メモ:提供される内容は地域により異なる場合があります。お使いのコンピュータの構成の詳細につい

ては、[スタート]をクリックしてください。 → (スタートアイコン) → ヘルプとサポート の順にク リックし、お使いのコンピュータに関する情報を表示するオプションを選択します。

#### 表 1. システム情報

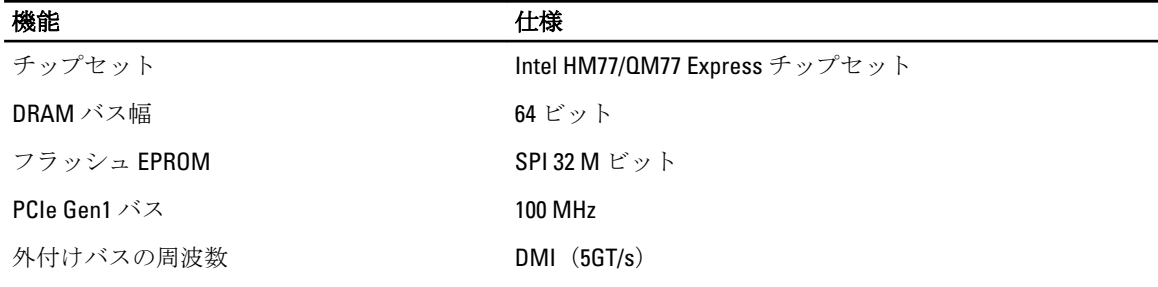

#### 表 2. プロセッサ

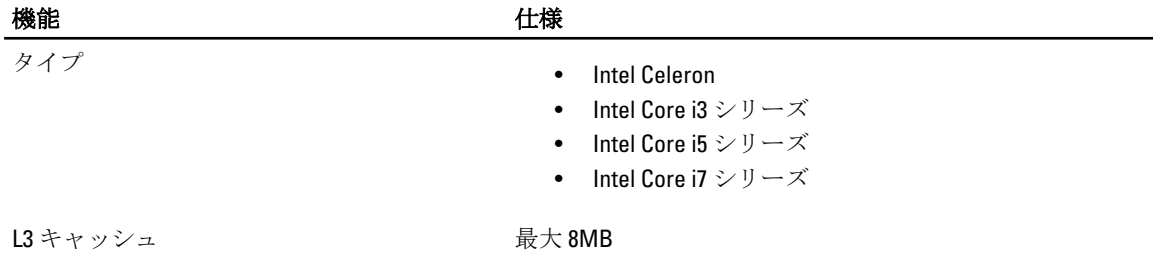

#### 表 3. メモリ

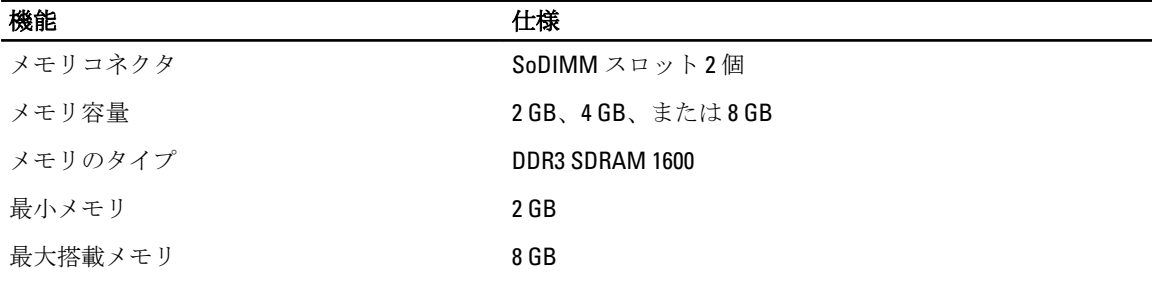

#### 表 4. オーディオ

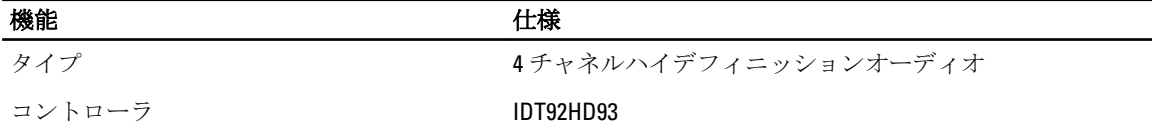

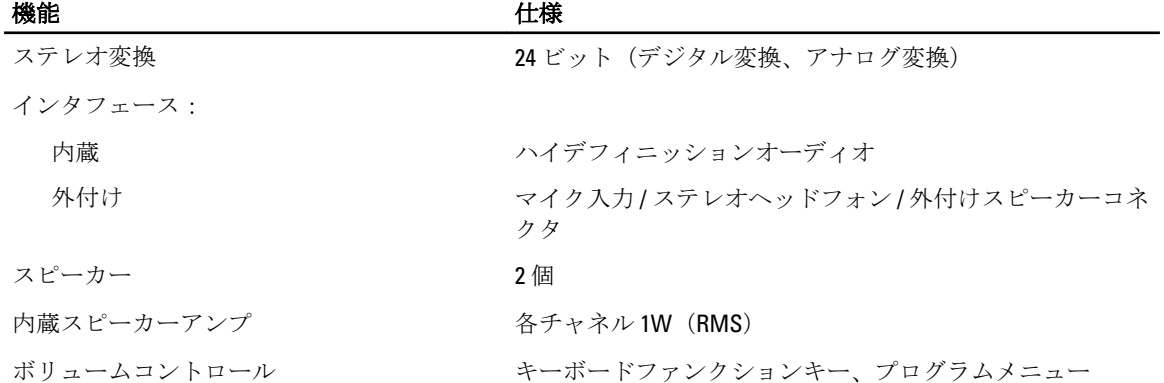

#### 表 5. ビデオ

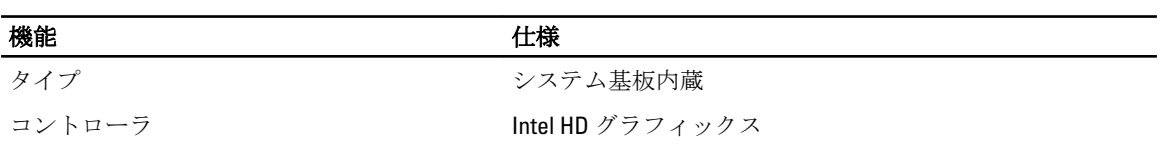

#### 表 6. 通信

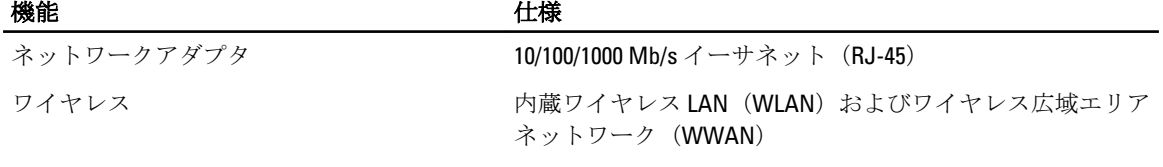

#### 表 7. ポートとコネクタ

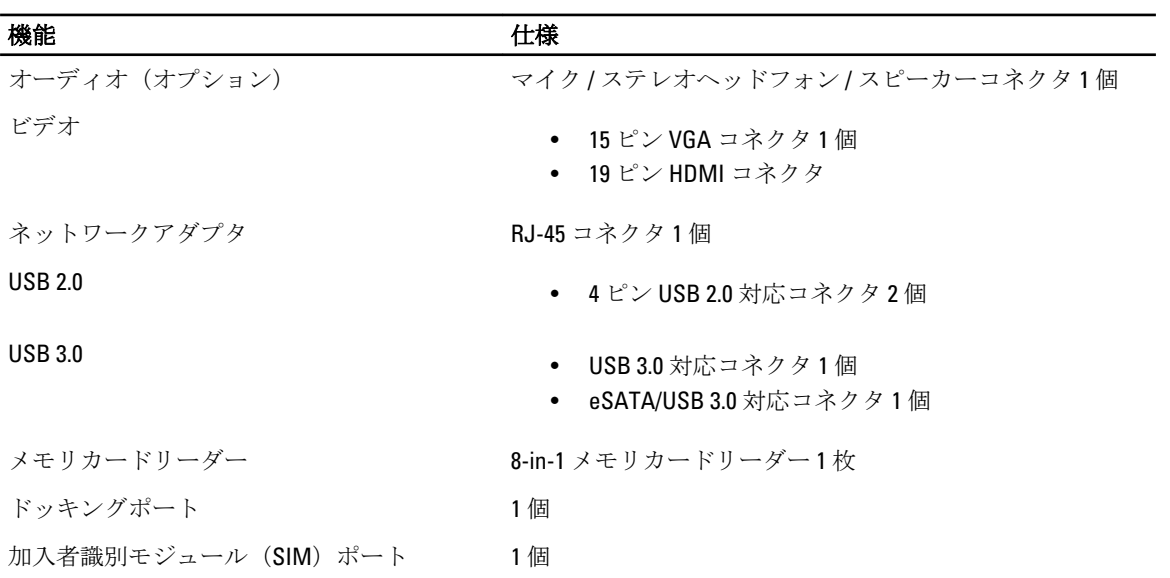

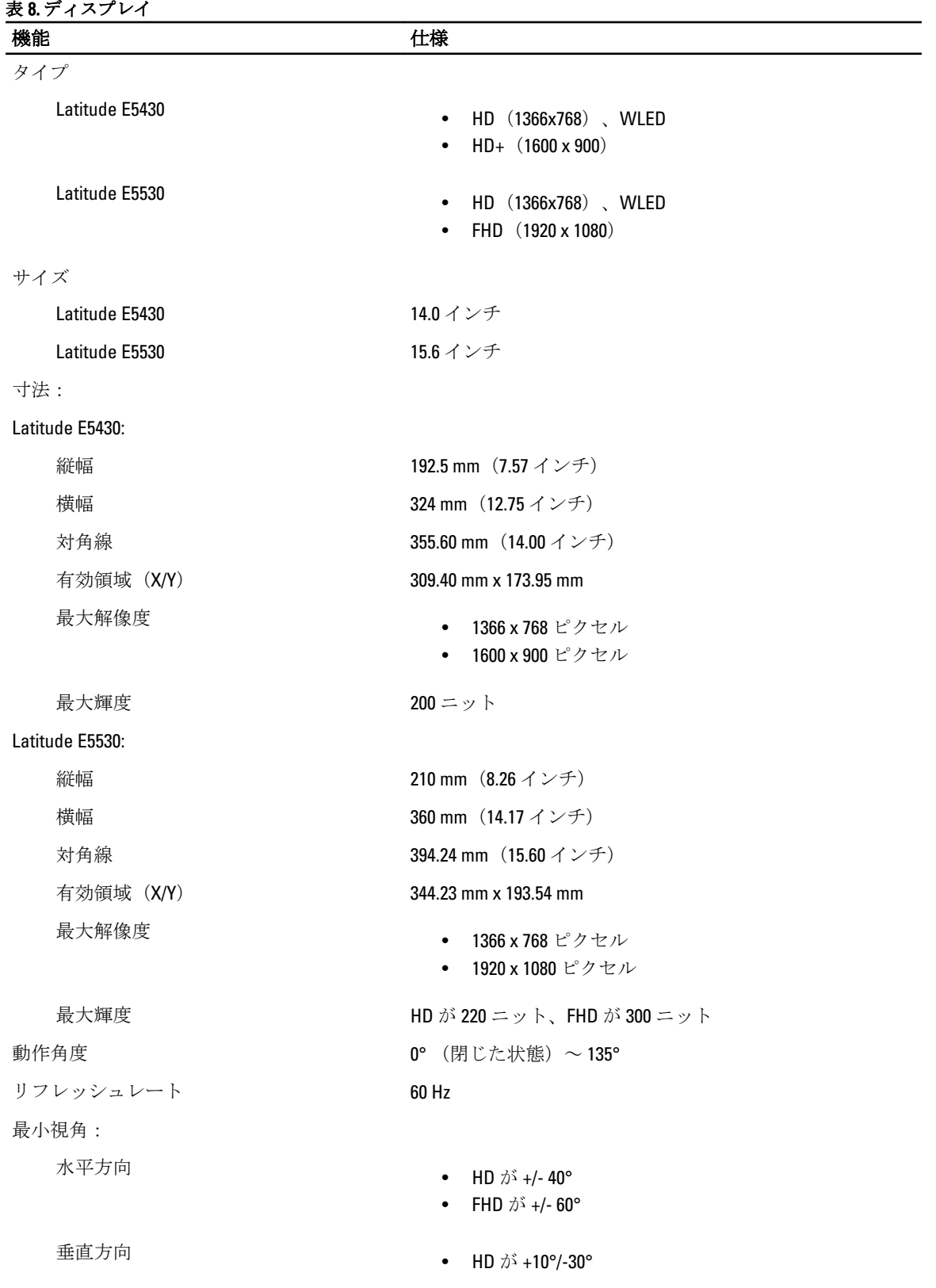

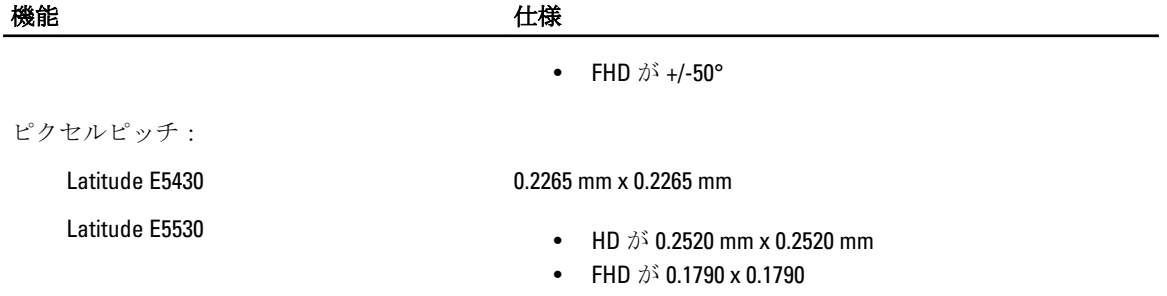

表 9. キーボード

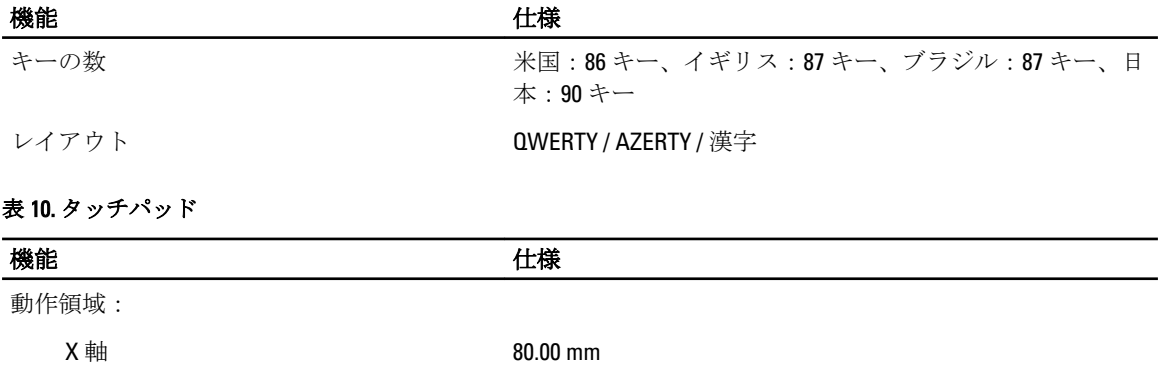

**Y** 軸 3.00 mm

表 11. バッテリー

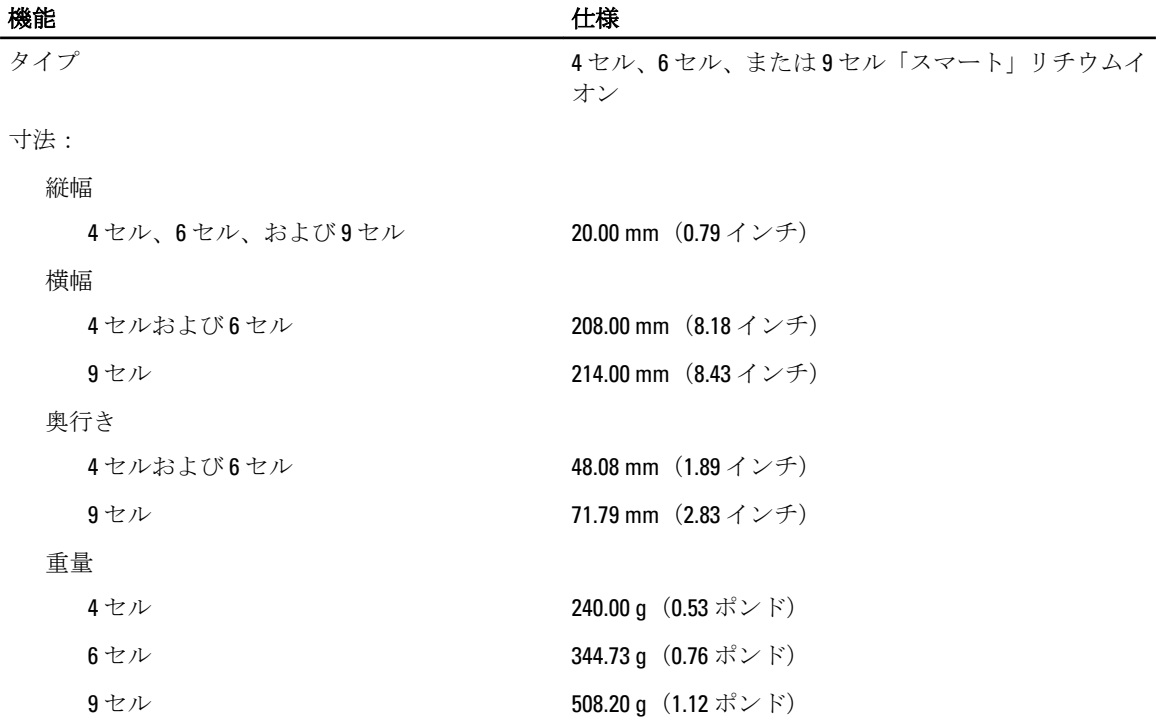

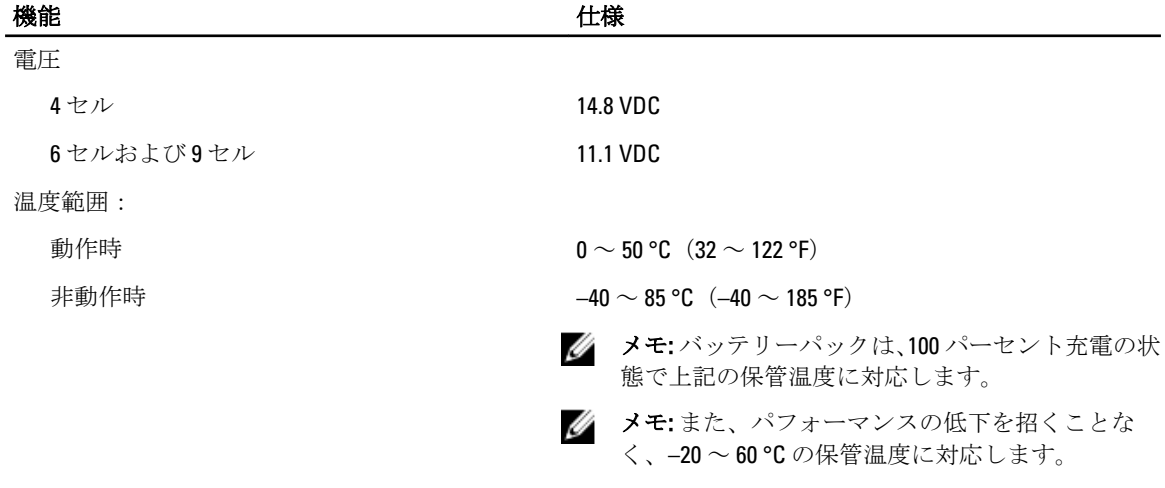

コイン型バッテリー 3V CR2032 コイン型リチウムバッテリー

#### 表 12. AC アダプタ

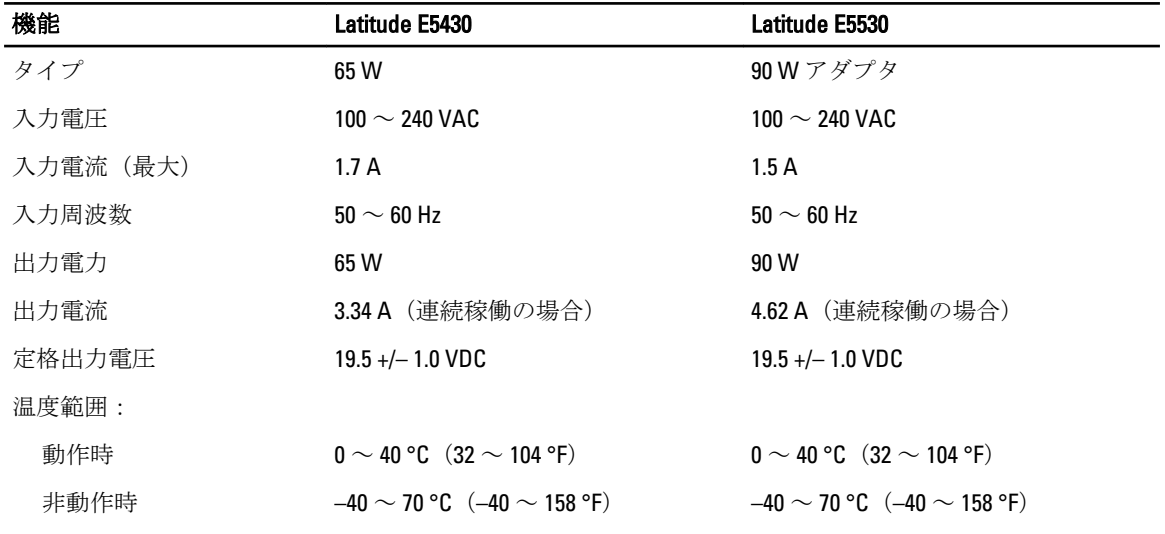

#### 表 13. サイズと重量

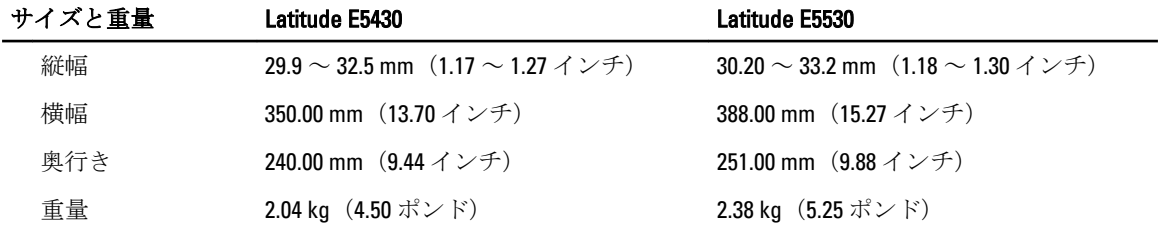

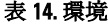

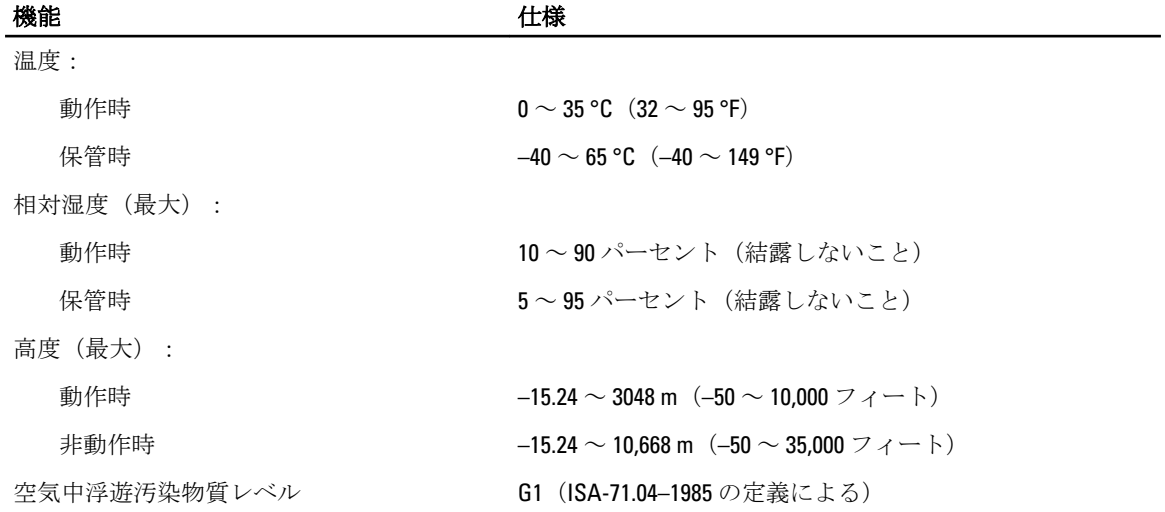

# <span id="page-56-0"></span>追加情報

このセクションにはお使いのコンピューターに含まれる追加機能についての情報が記載されています。

# ドッキングポートについて

ドッキングポートは、ラップトップ PC をドッキングステーション(オプション)に接続するために使用しま す。

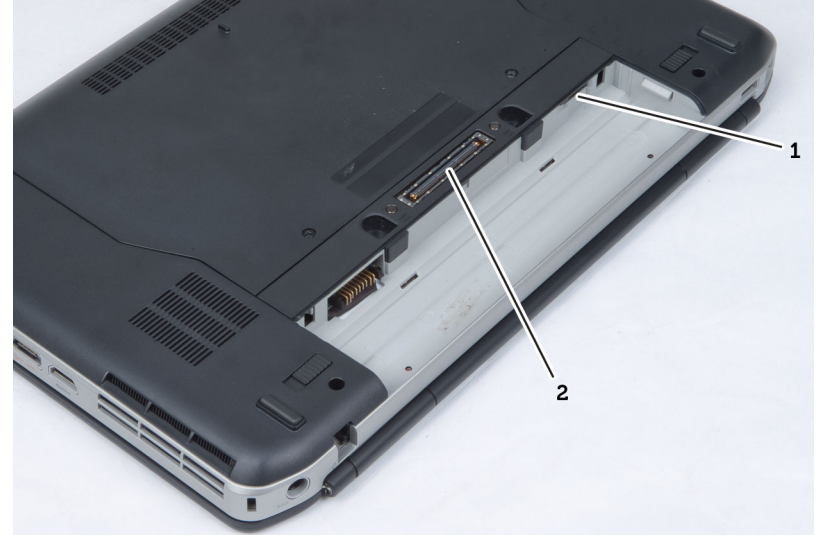

1. 加入者識別モジュール (SIM) ポート 2. ドッキングポート

# <span id="page-58-0"></span>セットアップユーティリティ

#### 概要

セットアップユーティリティでは以下の操作が実行できます。

- お使いのコンピュータでハードウェアの追加、変更、または取り外しを行った後のシステム設定情報 の変更
- ユーザーパスワードなどユーザー選択可能オプションの設定または変更
- 現在のメモリ容量の確認や、取り付けられたハードディスクドライブの種類の設定

#### △ 注意: エキスパートのコンピューターユーザーでない限り、このプログラムの設定を変更しないでくださ い。変更内容によっては、コンピューターが正しく動作しなくなる場合があります。

#### セットアップユーティリティの起動

1. コンピューターの電源を入れます(または再起動します)。

- 2. 青色の DELL のロゴが表示されたら、F2 のプロンプトが表示されるのを注意して待機してください。
- 3. F2 プロンプトが表示されたら、すぐに <F2> を押します。

メモ: F2 プロンプトはキーボードが初期化されたことを示します。このプロンプトはすぐに消えるの で、表示されるのを注意して待ち、<F2> を押してください。プロンプトが表示される前に <F2> を押した 場合、キーストロークは無視されます。

4. キーを押すタイミングが遅れてオペレーティングシステムのロゴが表示されてしまったら、Microsoft Windows デスクトップが表示されるまでそのまま待機し、コンピュータをシャットダウンして操作をや りなおしてください。

### セットアップユーティリティのオプション

■ メモ:お使いのコンピュータおよび取り付けられているデバイスによっては、本項に一覧表示された項目 の一部がない場合があります。

#### 表 15. General (全般)

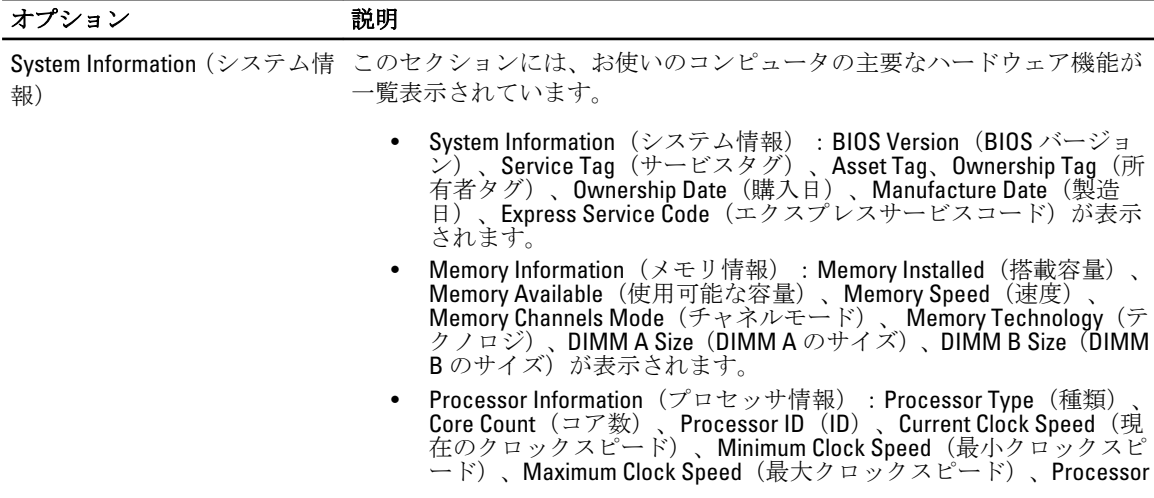

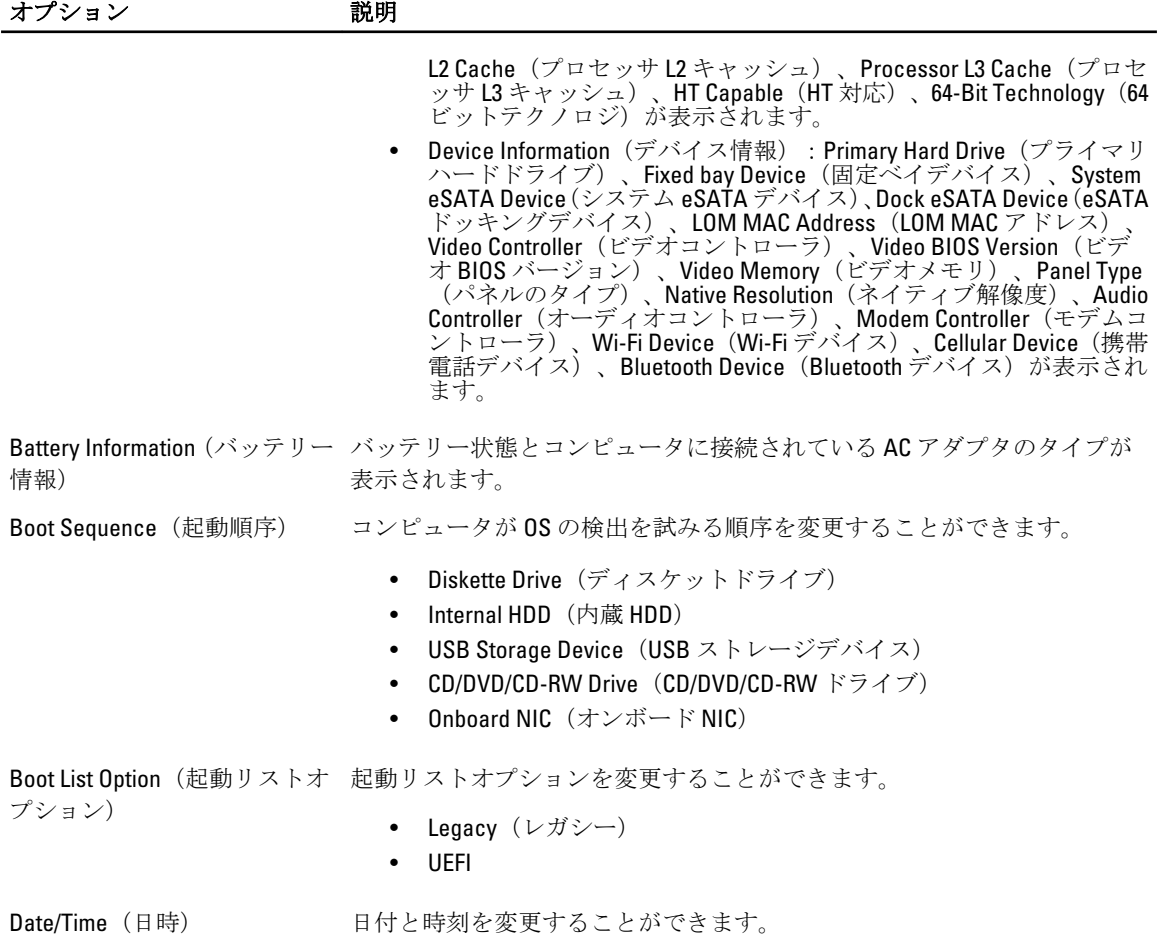

#### 表 16. System Configuration (システムの設定)

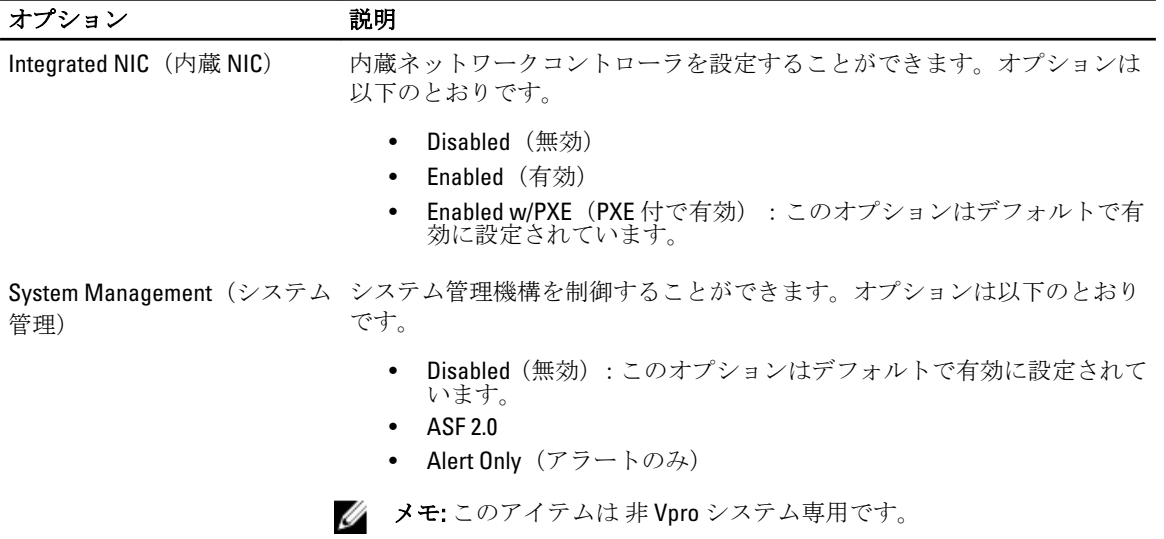

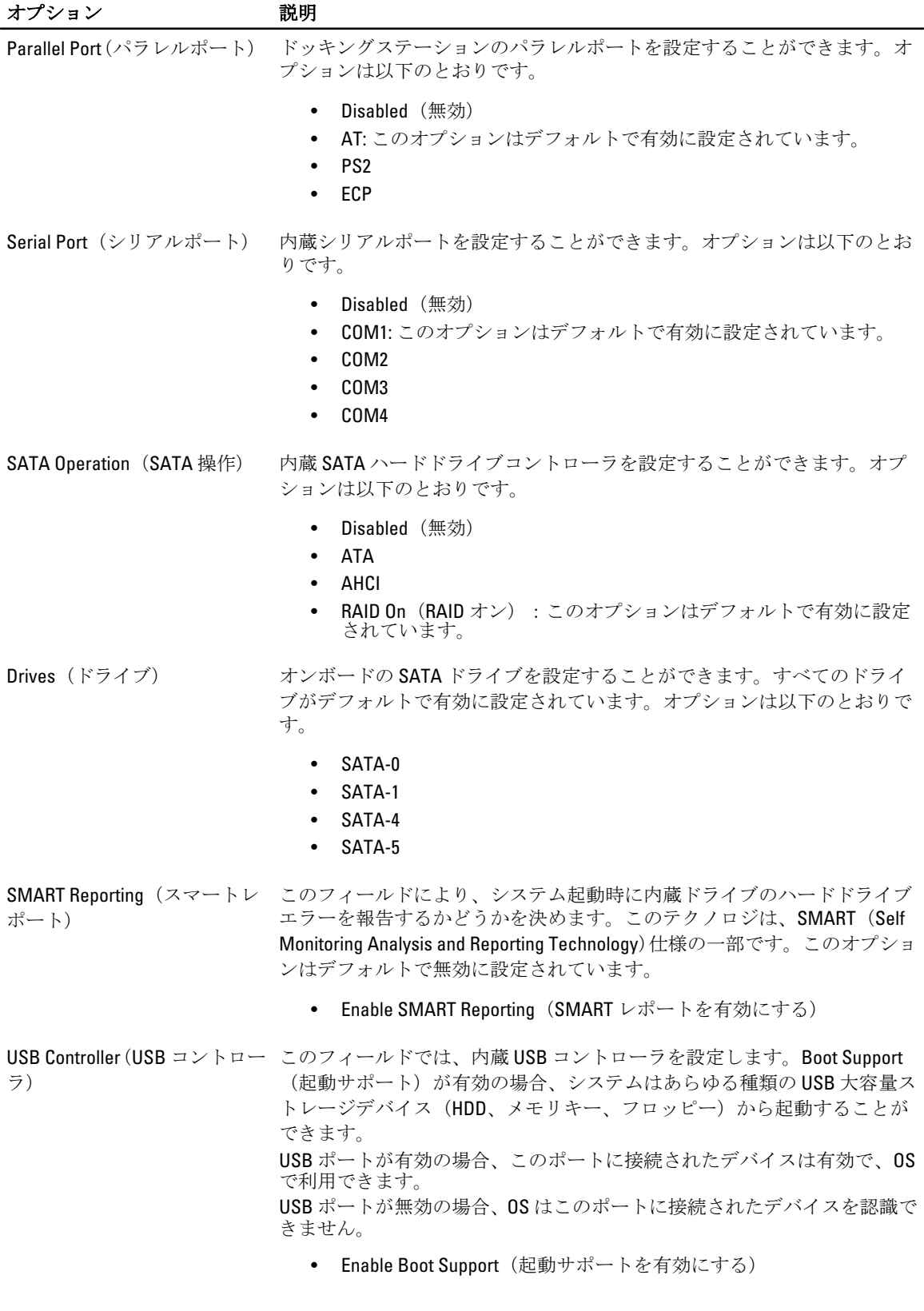

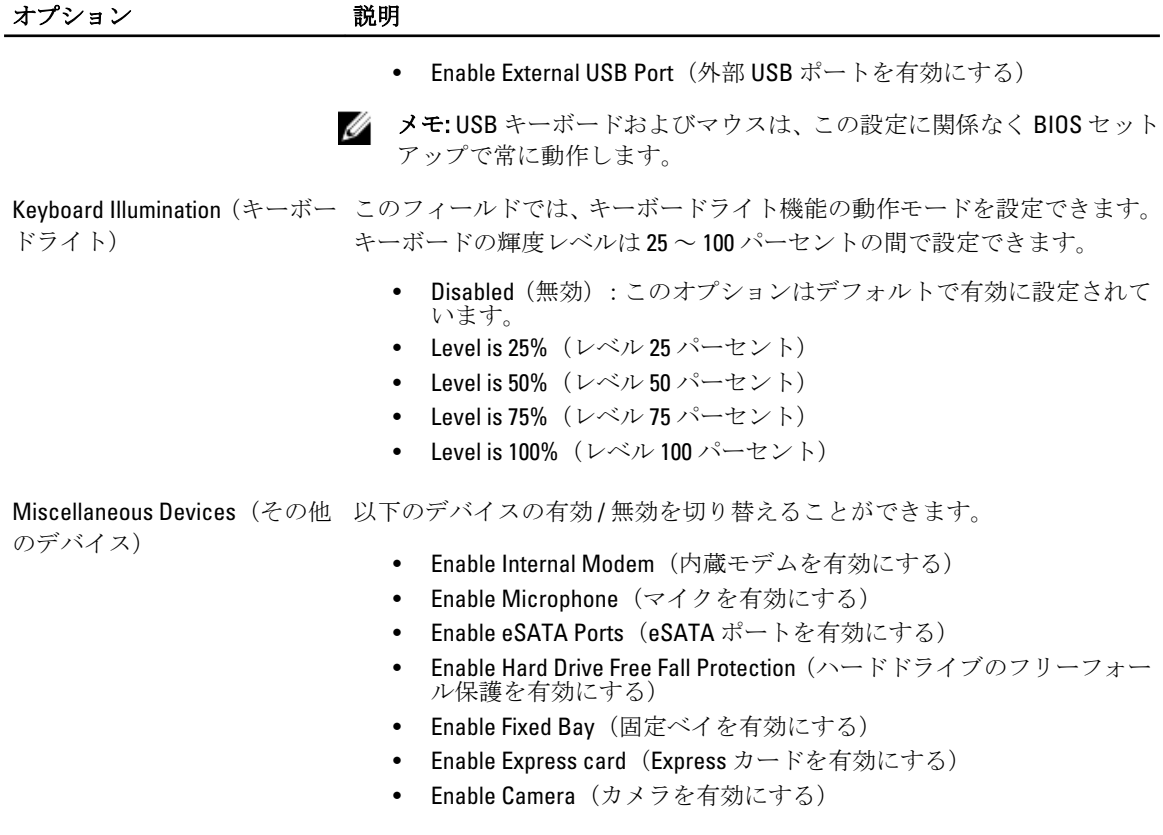

メモ: すべてのデバイスがデフォルトで有効に設定されています。

メディアカードの有効 / 無効を切り替えることもできます。

#### 表 17. ビデオ

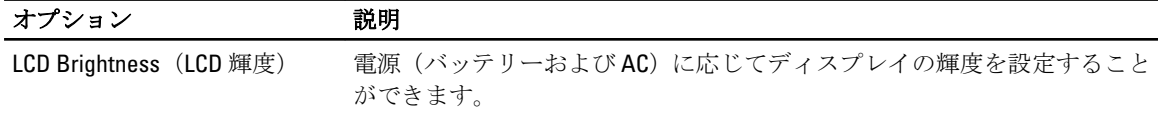

■ メモ: ビデオ設定はビデオカードがシステムに取り付けられている場合にのみ表示されます。

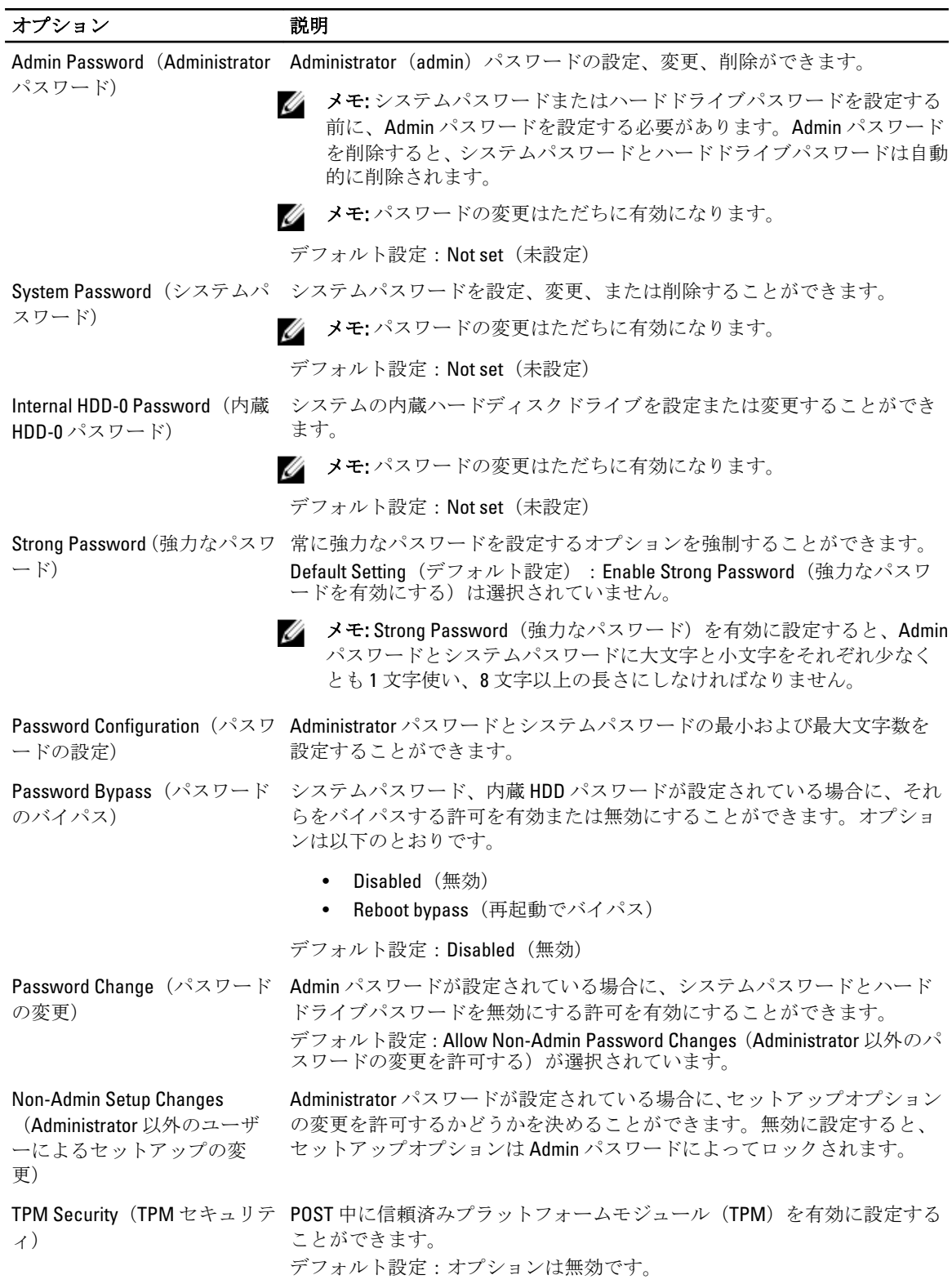

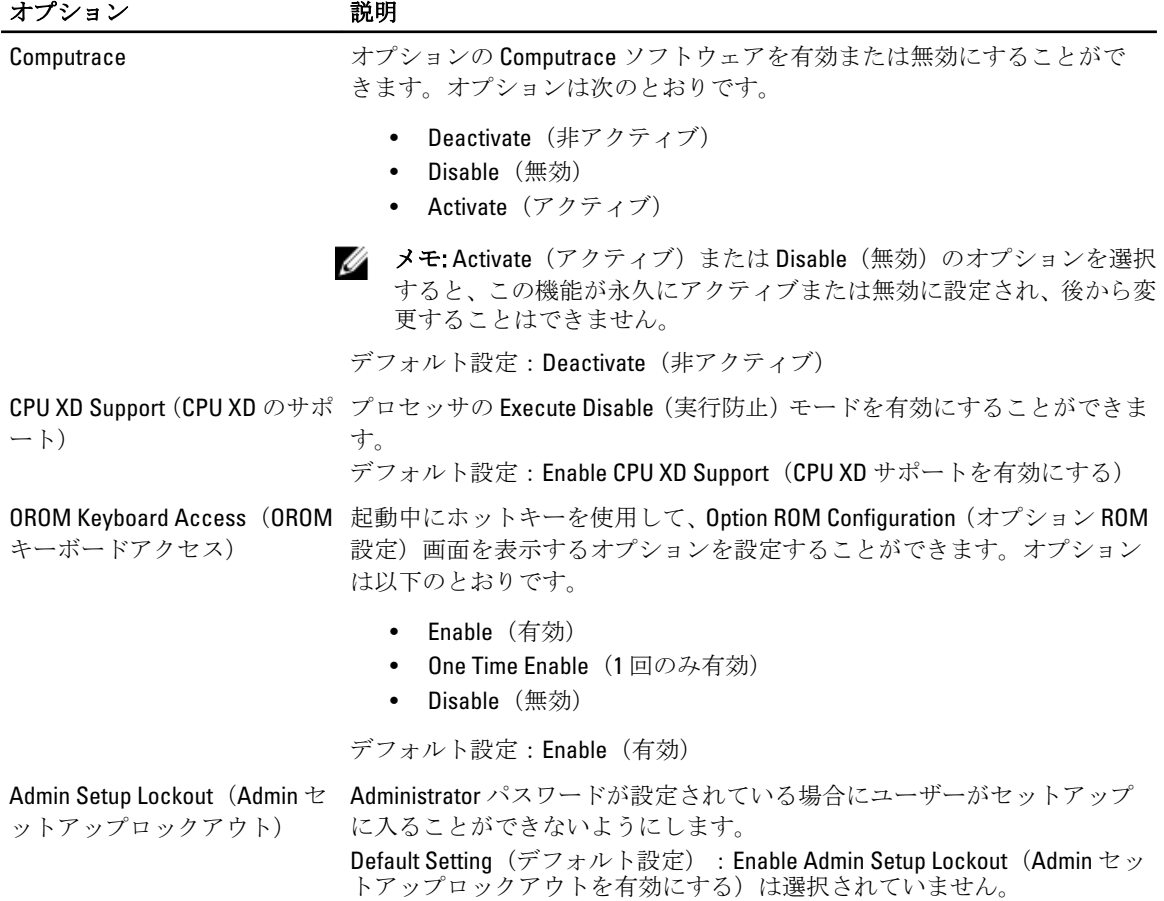

#### 表 19. Performance (パフォーマンス)

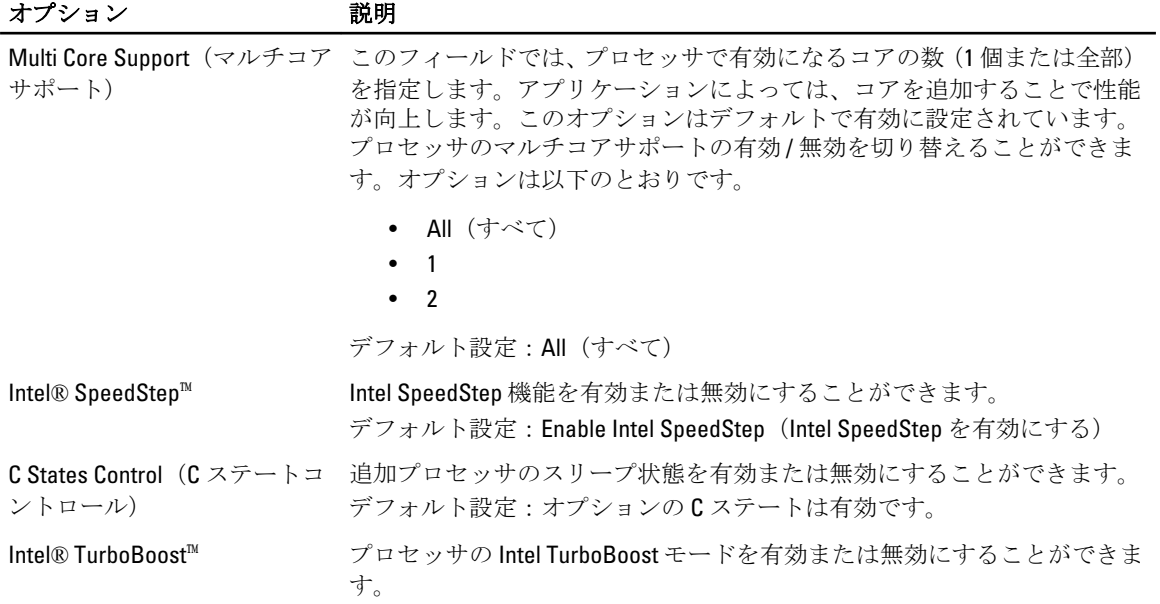

#### オプション 説明 デフォルト設定: Enable Intel TurboBoost (Intel TurboBoost を有効にする) Hyper-Thread Control (Hyper-Thread コントロール) プロセッサの Hyper-Threading を有効または無効にすることができます。 デフォルト設定:Enabled(有効)

表 20. Power Management (電力の管理)

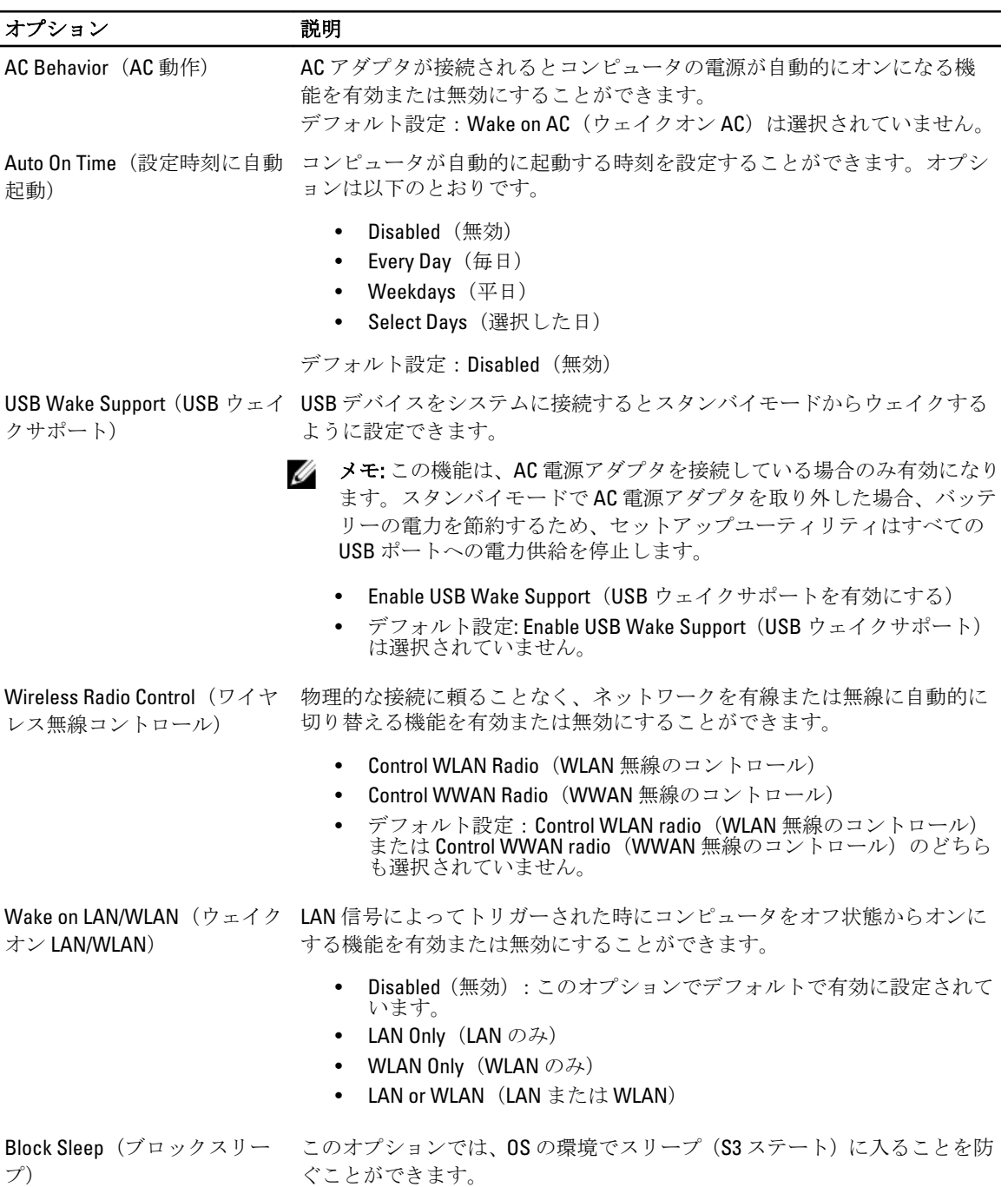

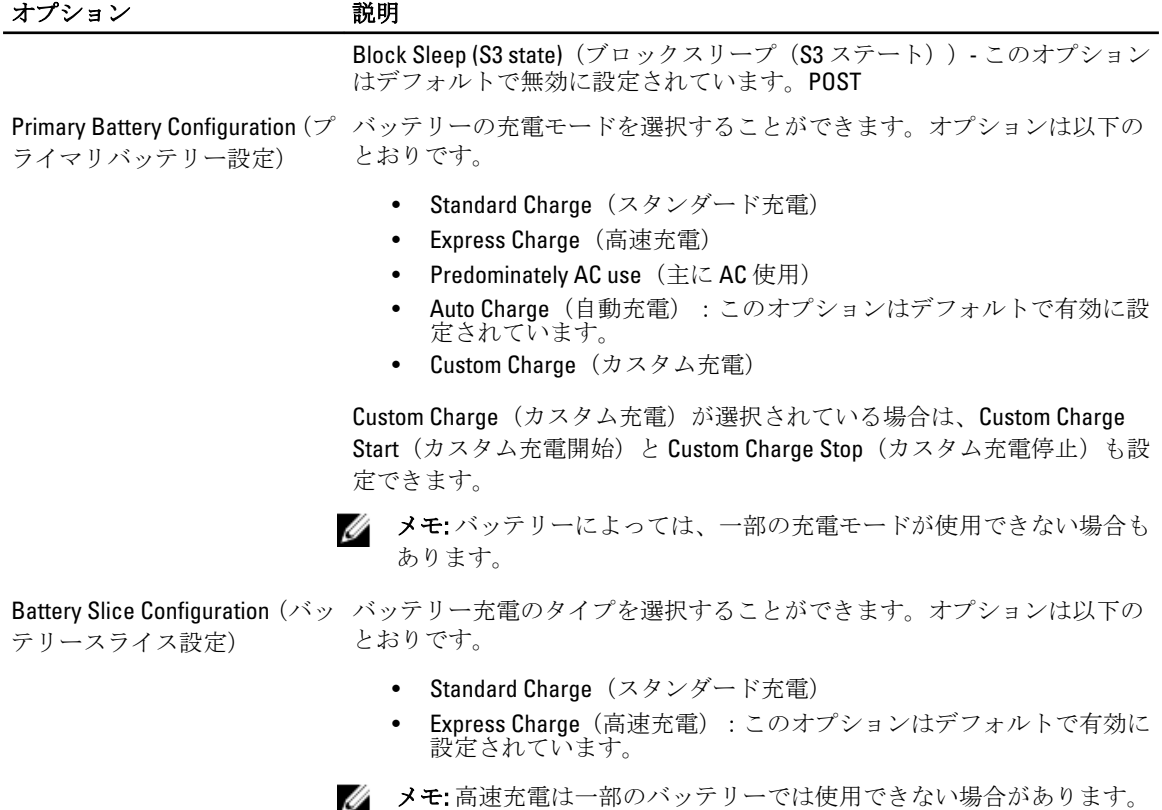

#### 表 21. POST Behavior (POST 動作)

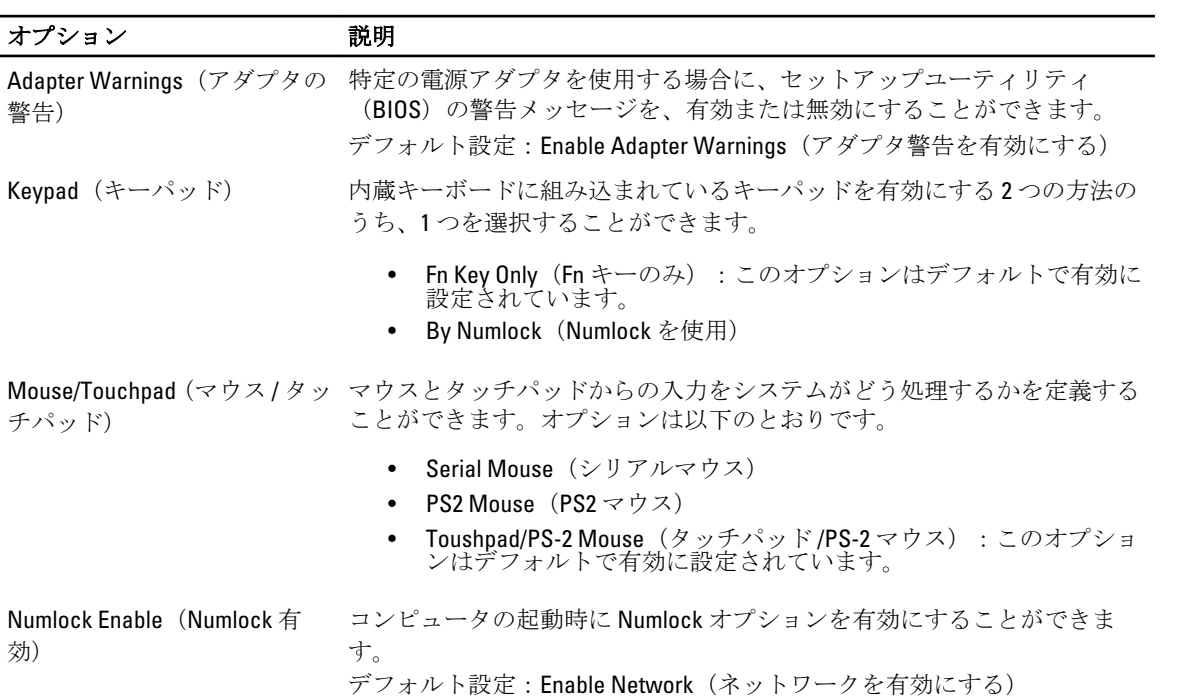

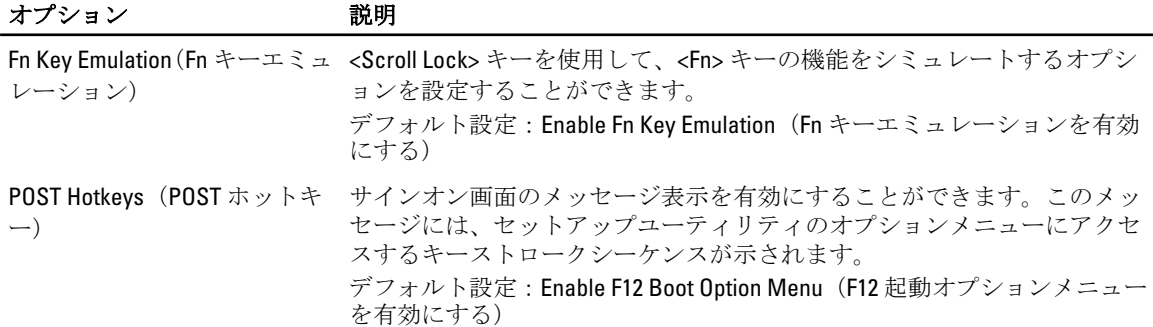

#### 表 22. Virtualization Support (仮想化サポート)

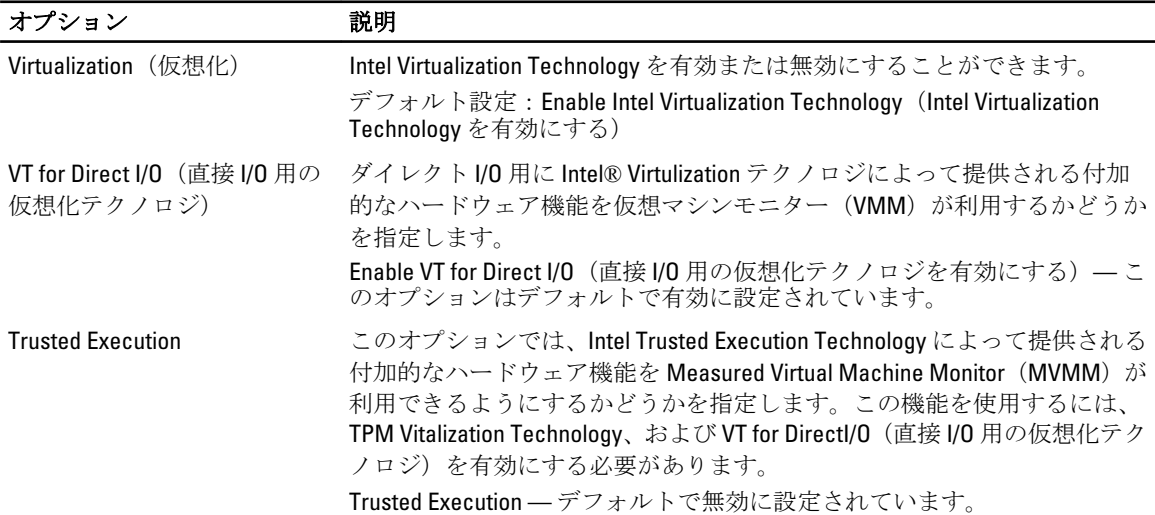

#### 表 23. Wireless (ワイヤレス)

オプション 初期 Wireless Switch(ワイヤレスス ワイヤレススイッチで制御できるワイヤレスデバイスを設定することがで イッチ) きます。オプションは以下のとおりです。

- WWAN
- WLAN
- Bluetooth

すべてのオプションがデフォルトで有効に設定されています。

Wireless Device Enable(ワイヤ 内蔵ワイヤレスデバイスを有効または無効にすることができます。

- レスデバイスを有効にする)
- WWAN
- WLAN
- Bluetooth

すべてのオプションがデフォルトで有効に設定されています。

#### 表 24. Maintenance (メンテナンス)

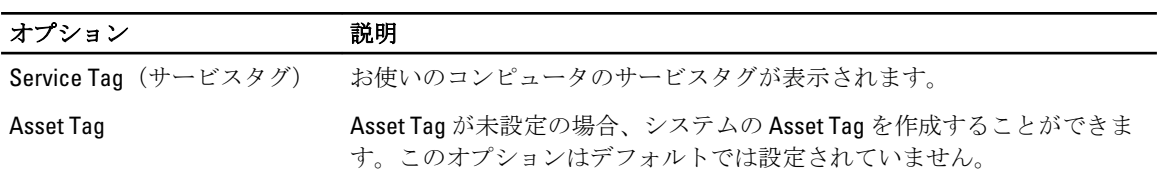

#### 表 25. System Logs(システムログ)

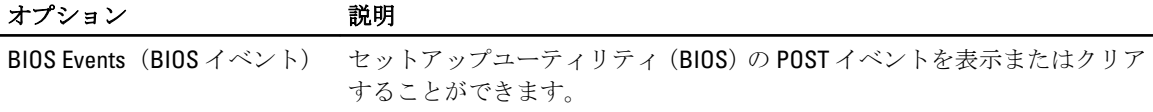

# <span id="page-68-0"></span>Diagnostics (診断)

# Diagnostics (診断)

#### 表 26. デバイスステータスライト

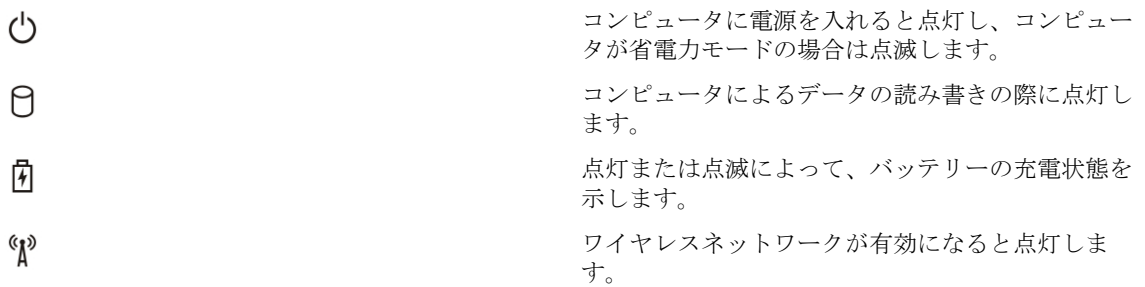

コンピュータがコンセントに接続されている場合、バッテリーライトは次のように動作します。

#### 表 27. バッテリーステータスライト

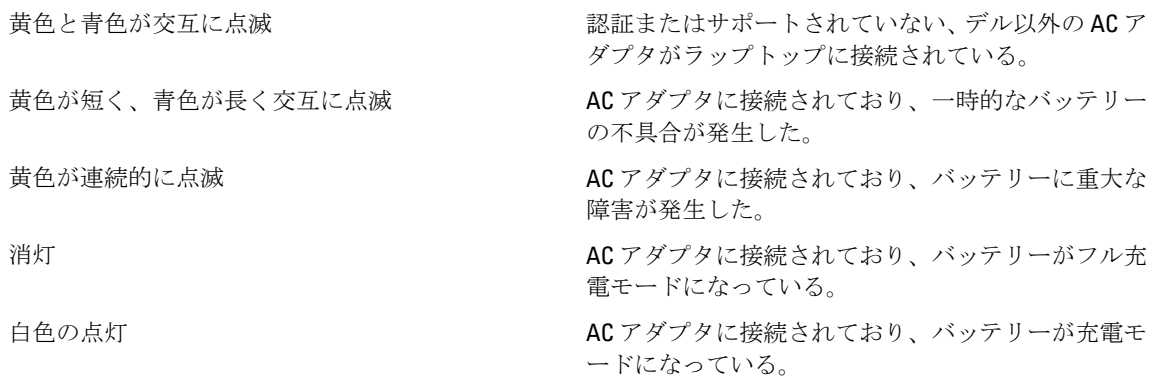

キーボード上部のライトが示す意味は、以下のとおりです。 表 28. キーボードステータスライト

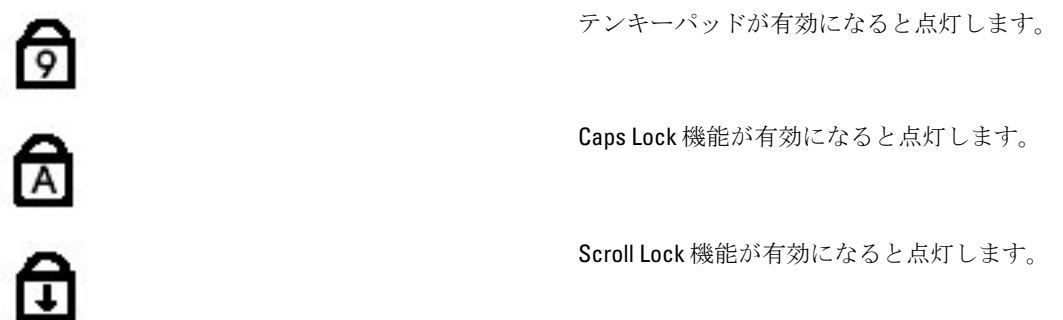

<span id="page-70-0"></span>デルへのお問い合わせ

### デルへのお問い合わせ

■ メモ:お使いのコンピュータがインターネットに接続されていない場合は、購入時の納品書、出荷伝票、 請求書、またはデルの製品カタログで連絡先をご確認ください。

デルでは、オンラインまたは電話によるサポートとサービスのオプションを複数提供しています。サポート やサービスの提供状況は国や製品ごとに異なり、国 / 地域によってはご利用いただけないサービスもござい ます。デルのセールス、テクニカルサポート、またはカスタマーサービスへは、次の手順でお問い合わせい ただけます。

- 1. support.dell.com にアクセスします。
- 2. サポートカテゴリを選択します。
- 3. 米国在住以外のお客様は、support.dell.com ページ下の国コードを選択してください。All を選択するとす べての選択肢が表示されます。
- 4. 必要なサービスまたはサポートのリンクを選択します。